# **ASCII**

# SIO

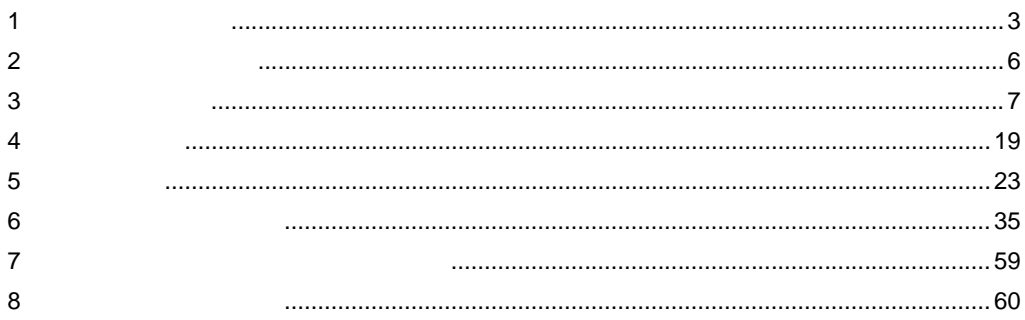

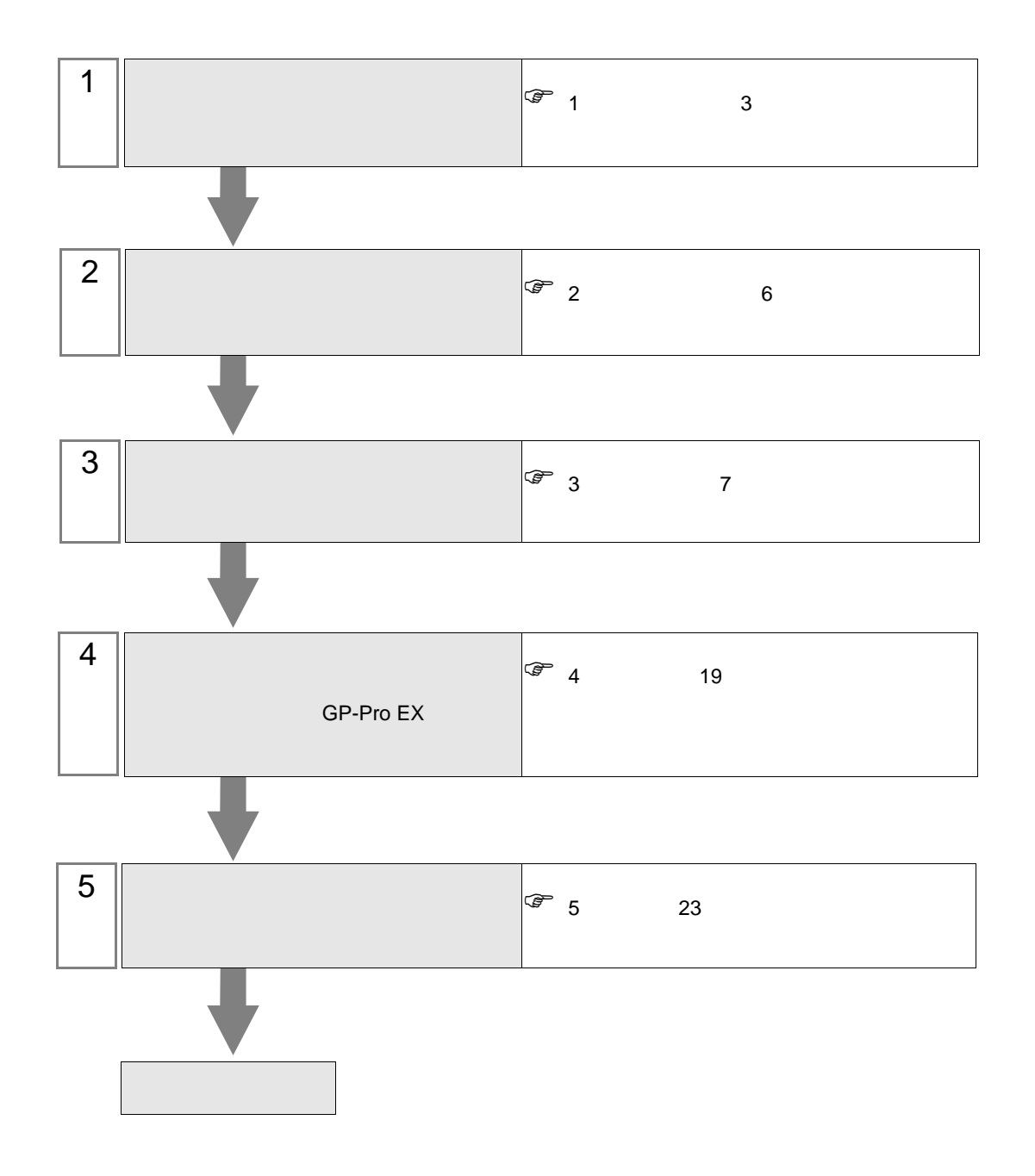

<span id="page-2-0"></span> $1$ 

**The Story** 

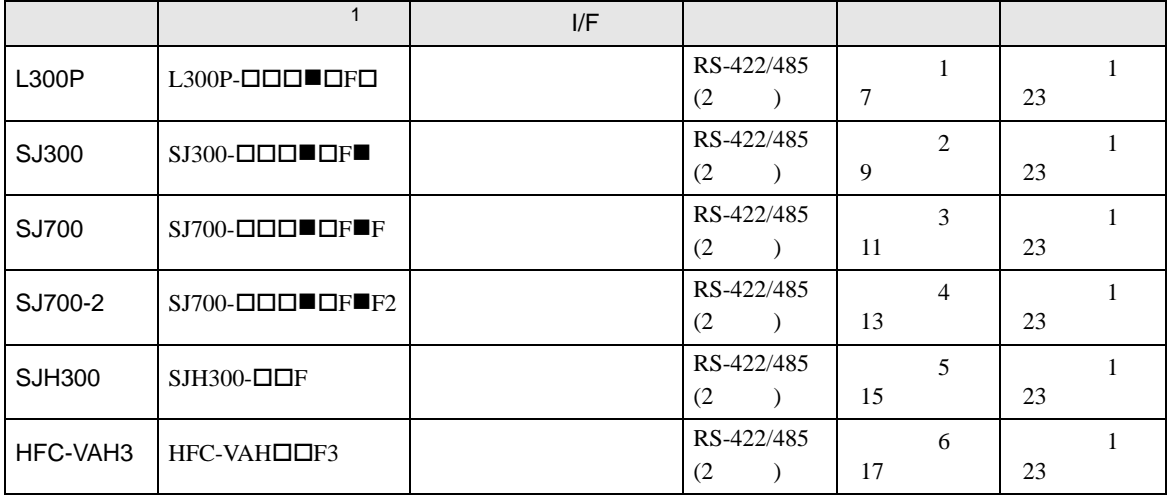

 $1 \bullet$   $\Box$ 

•  $1:1$ 

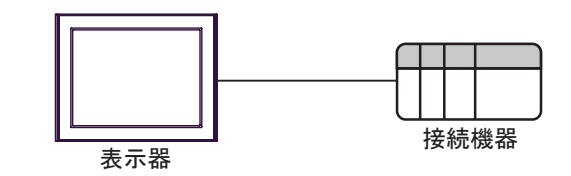

•  $1:n$  COM1 COM2

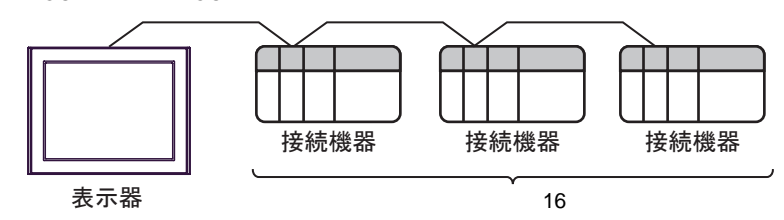

<span id="page-3-0"></span>IPC COM

接続機器と IPC を接続する場合、使用できる COM ポートはシリーズと通信方式によって異なります。

 $\rm IPC$ 

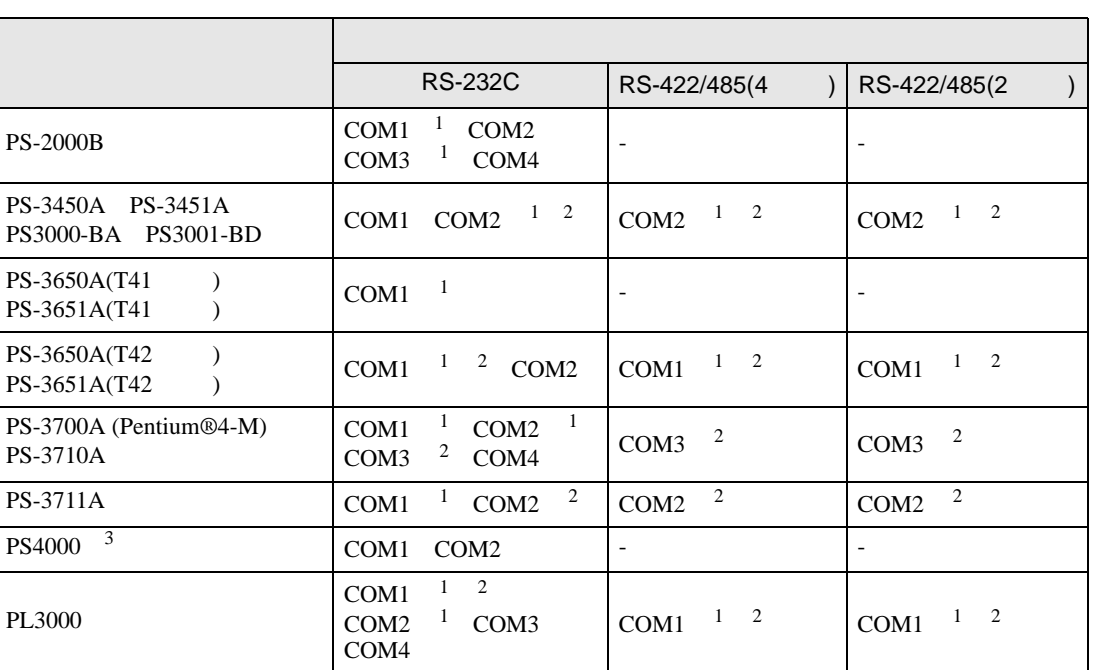

1 RI/5V BPC

 $2 \leq$ 

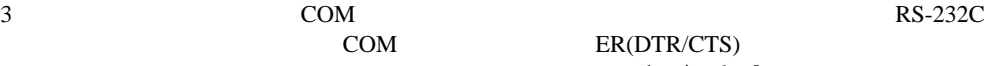

COM ER(DTR/CTS)  $1 4 6 9$  IPC

 $IPC$ 

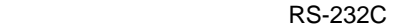

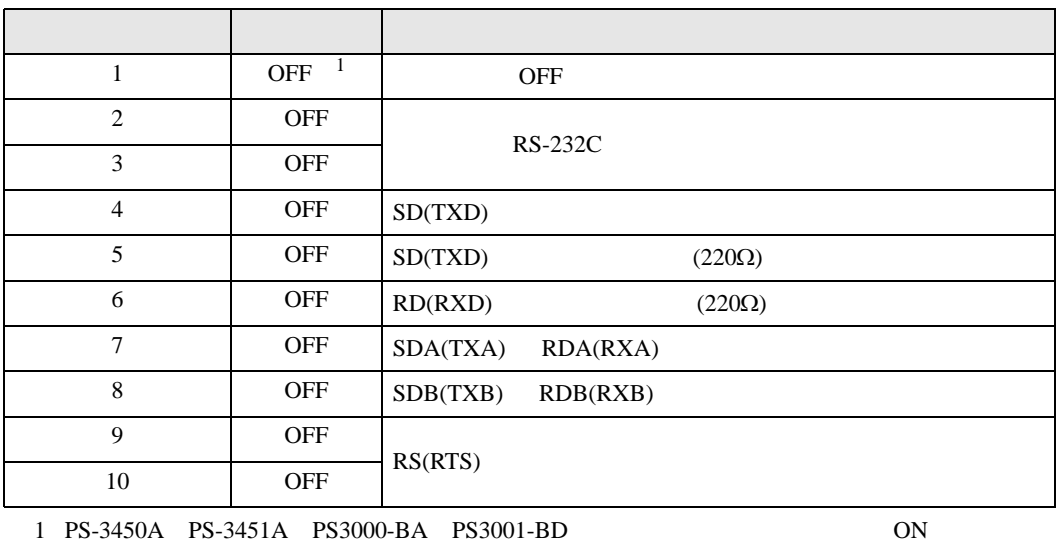

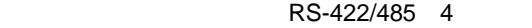

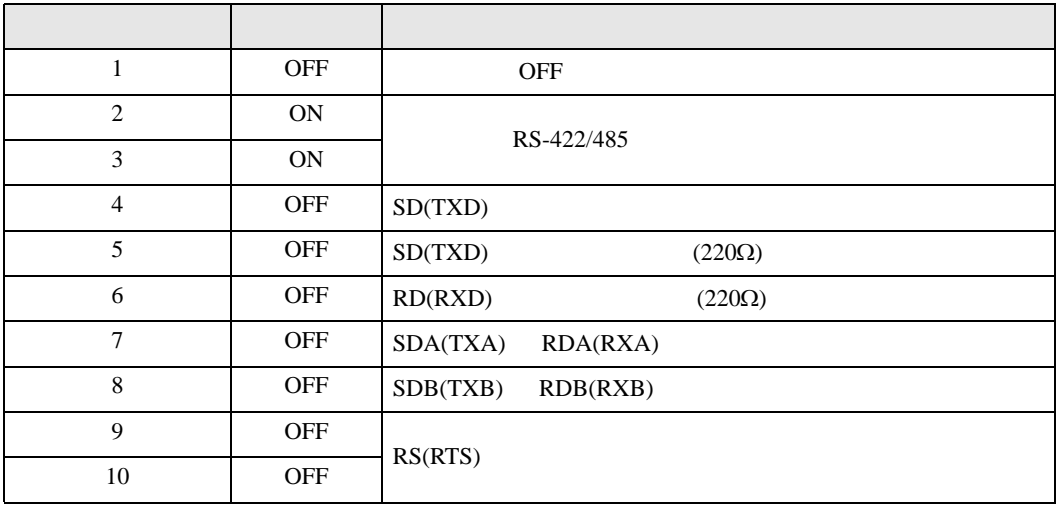

### RS-422/485 2

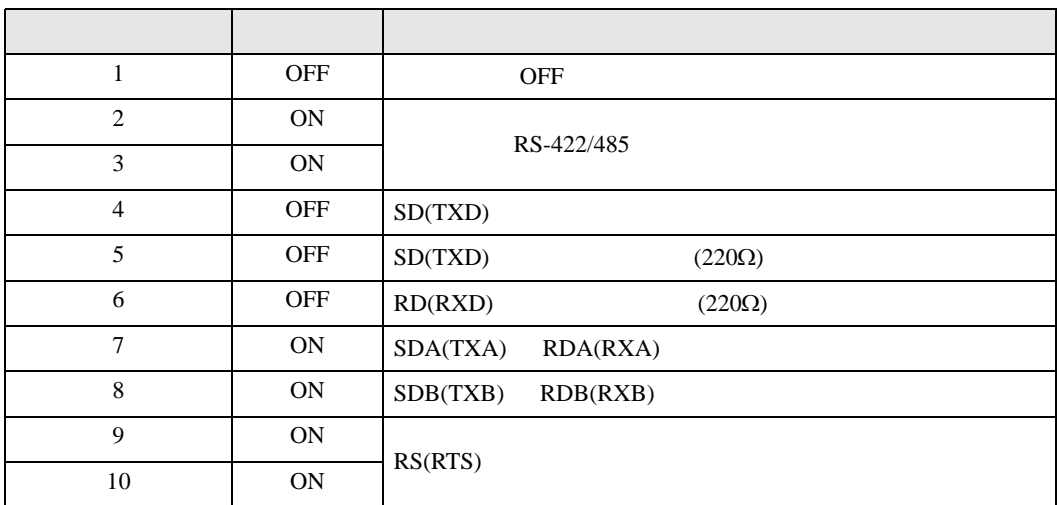

<span id="page-5-0"></span>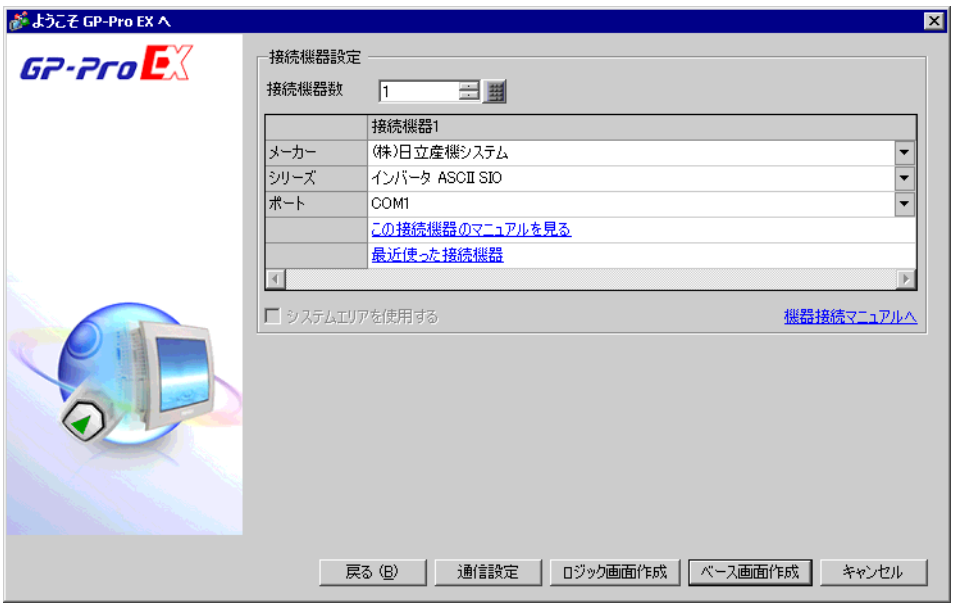

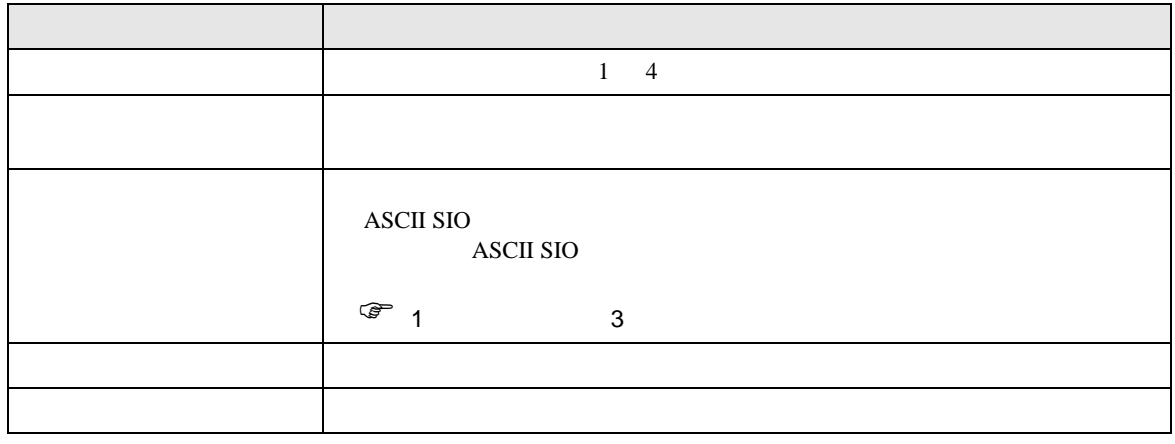

<span id="page-6-0"></span> $3 \sim$ 

<span id="page-6-1"></span> $3.1$  1

 $GP$ -Pro EX

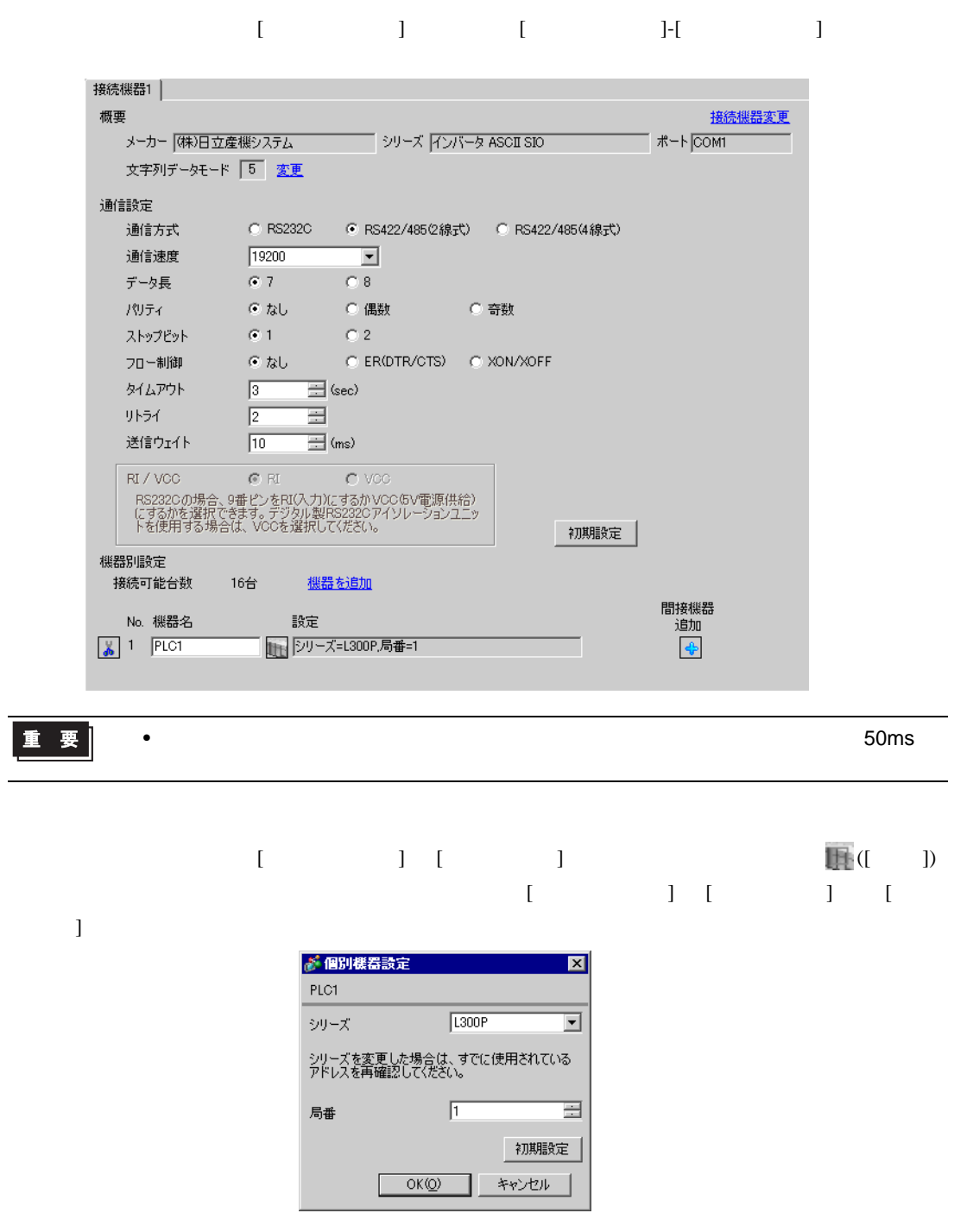

### $FUNC$   $STR$

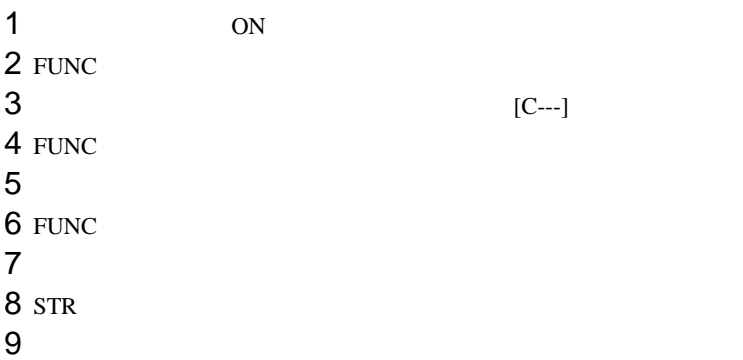

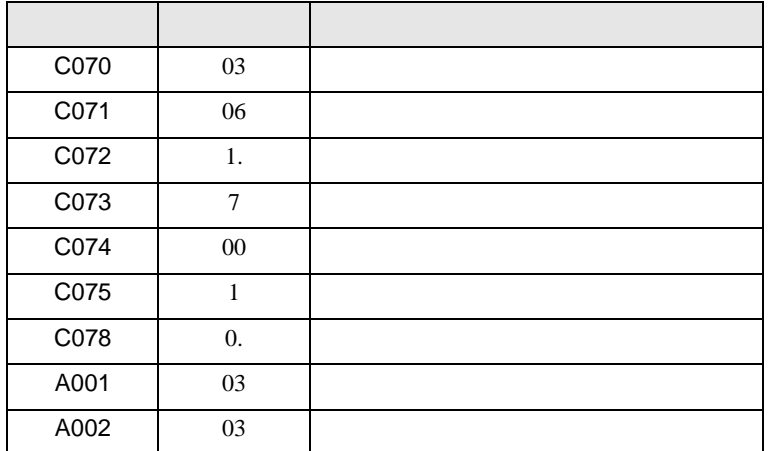

<span id="page-8-0"></span>3.2 設定例 2

GP-Pro EX

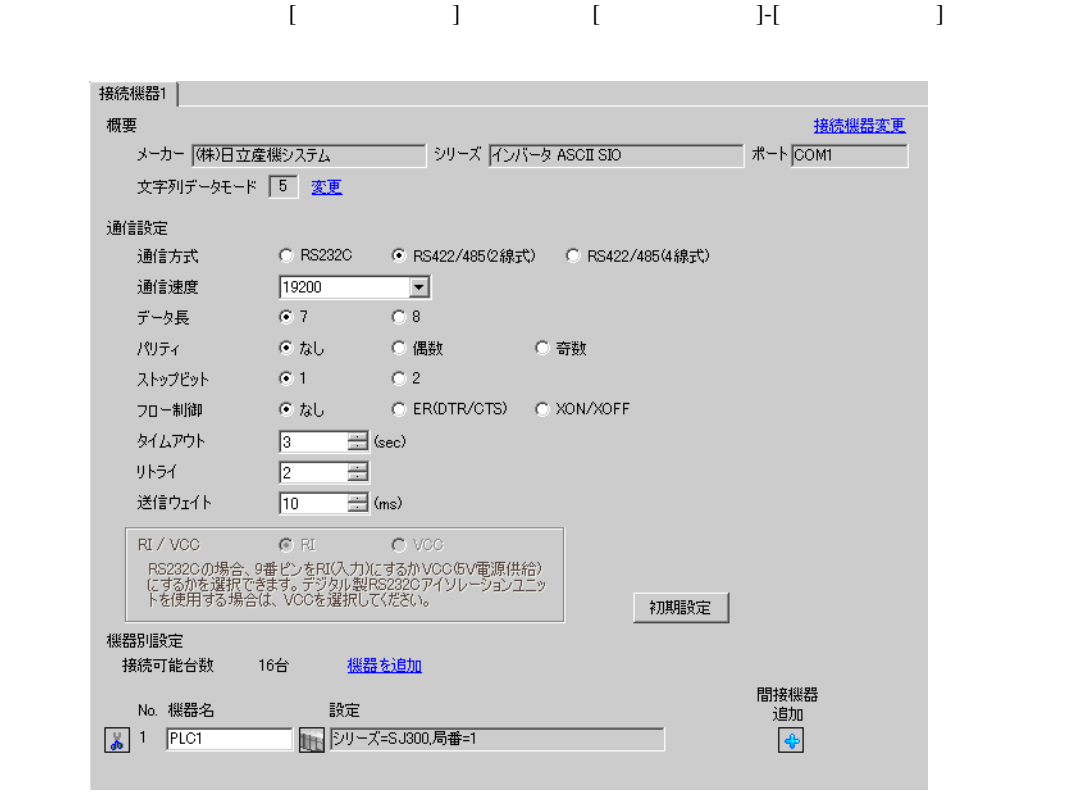

重 要 |

•  $\sim$ 

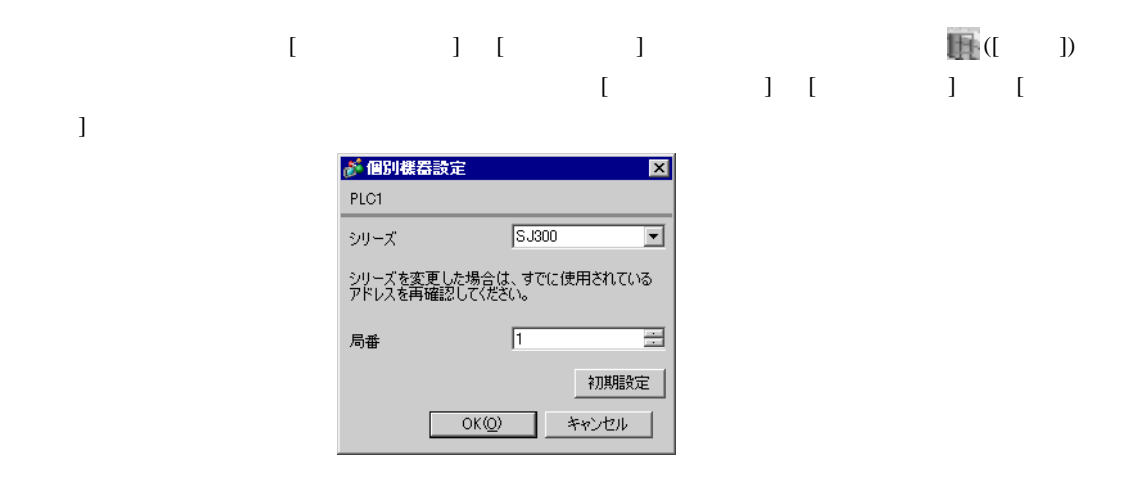

### $FUNC$   $STR$

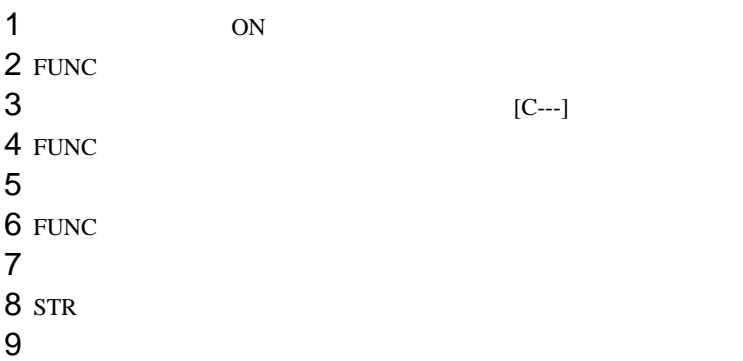

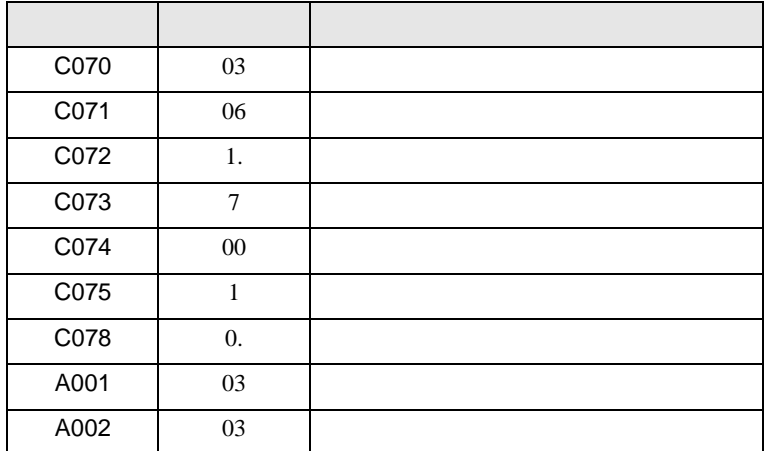

<span id="page-10-0"></span>3.3 設定例 3

GP-Pro EX

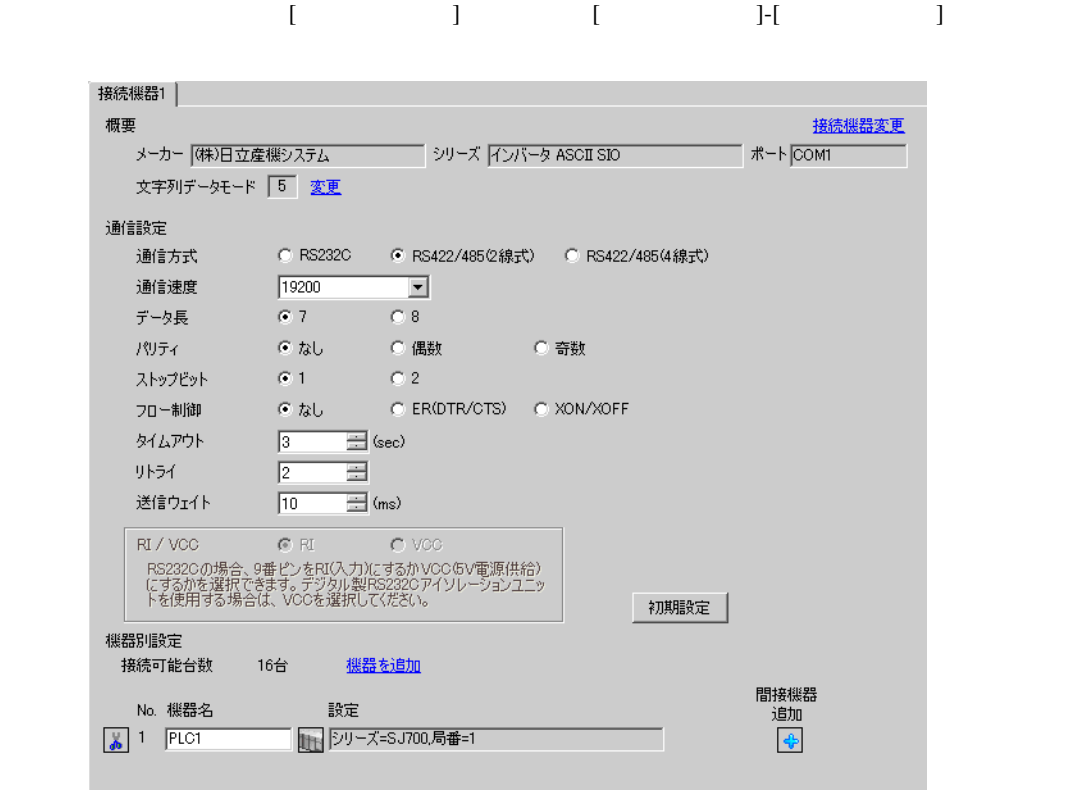

重 要 |

•  $\bullet$ 

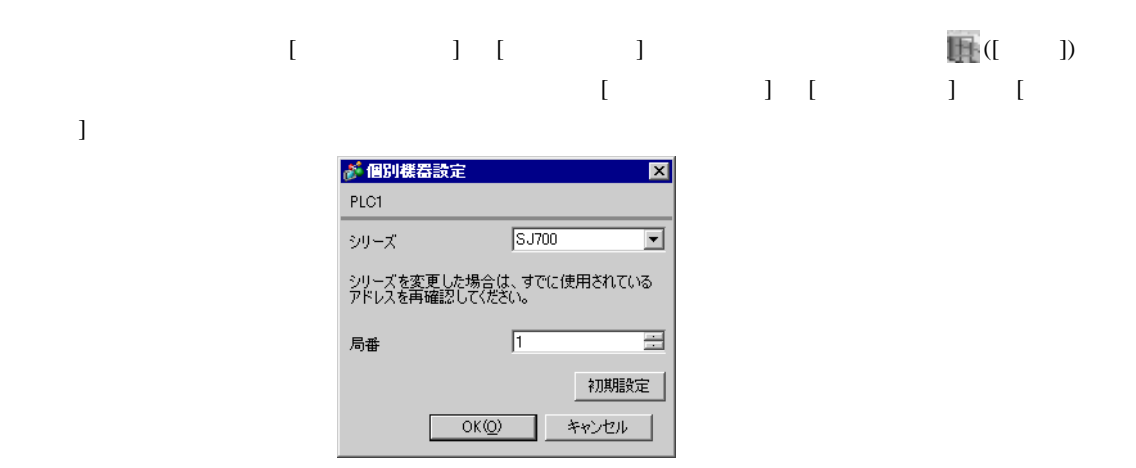

 $FUNC$   $STR$ 

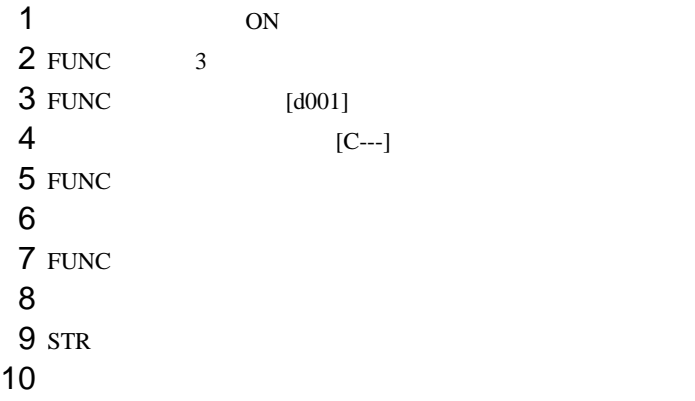

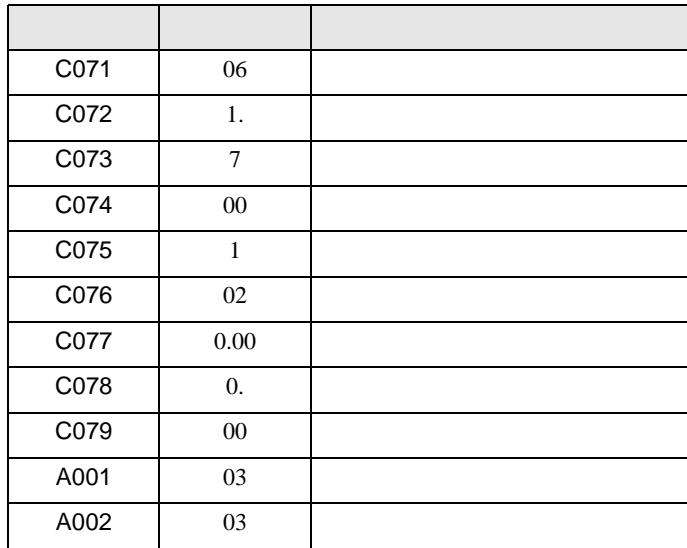

<span id="page-12-0"></span>3.4 設定例 4

GP-Pro EX

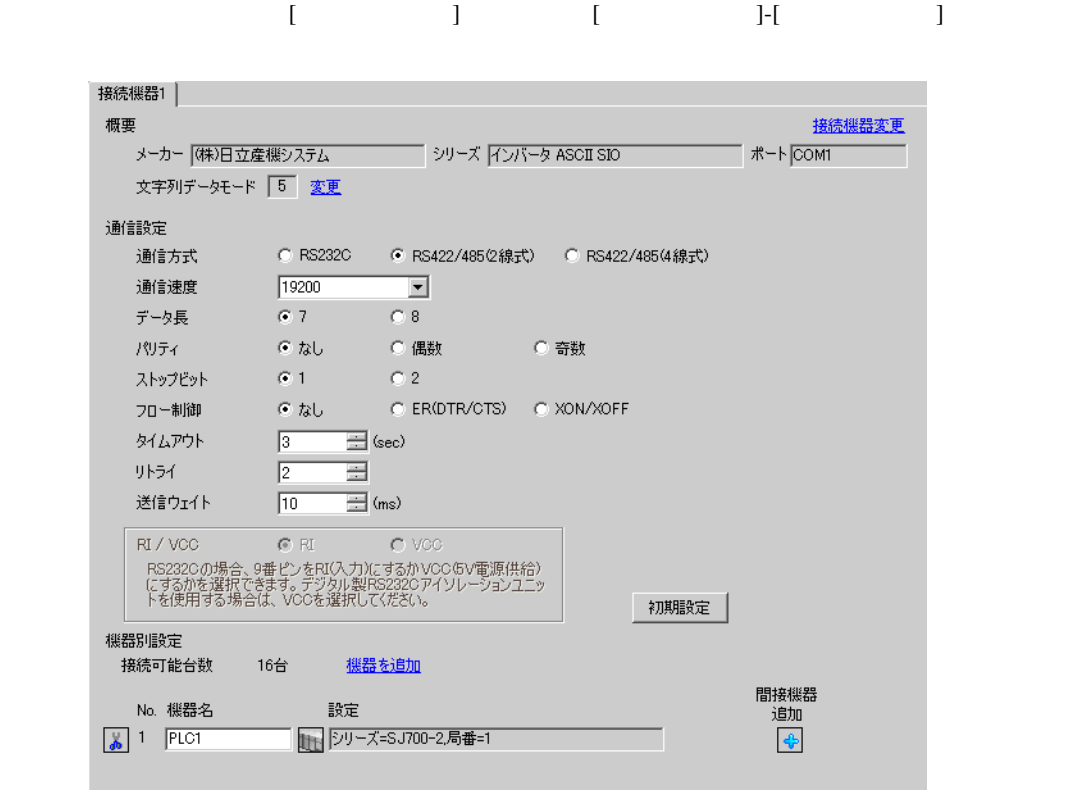

重要

•  $\bullet$ 

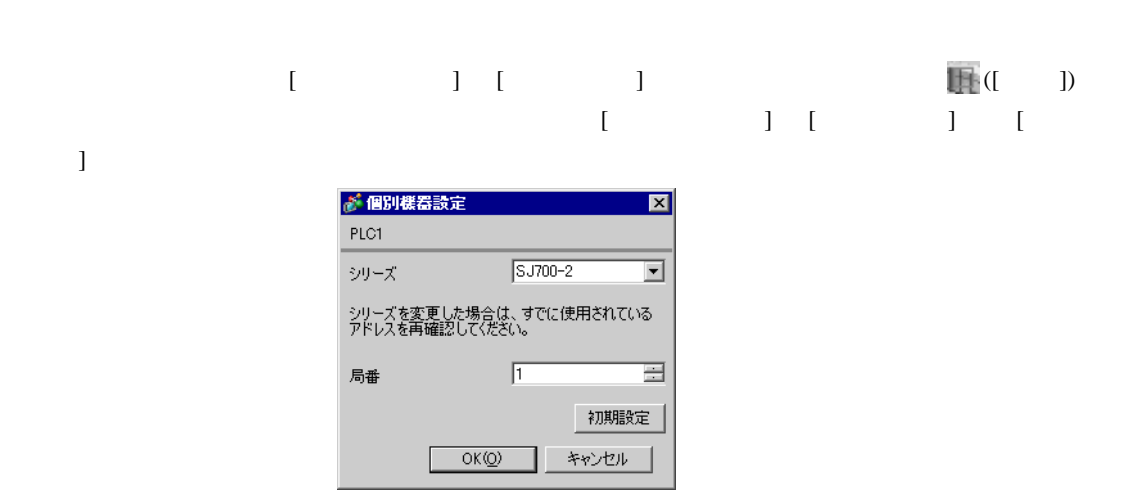

 $FUNC$   $STR$ 

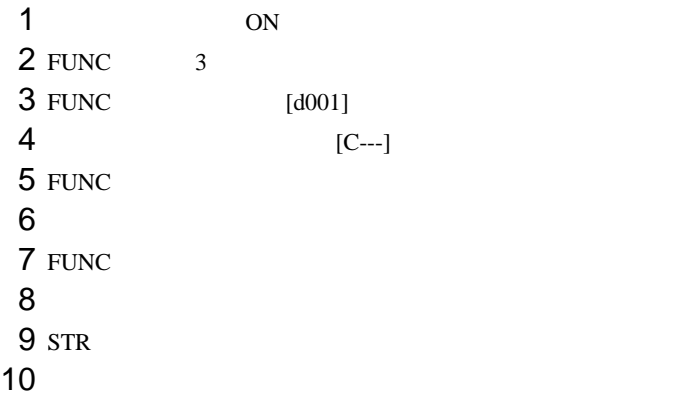

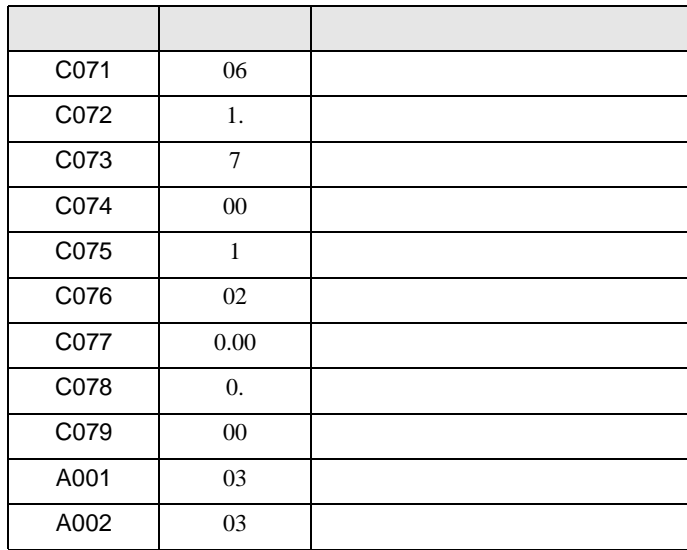

<span id="page-14-0"></span>3.5 設定例 5

GP-Pro EX

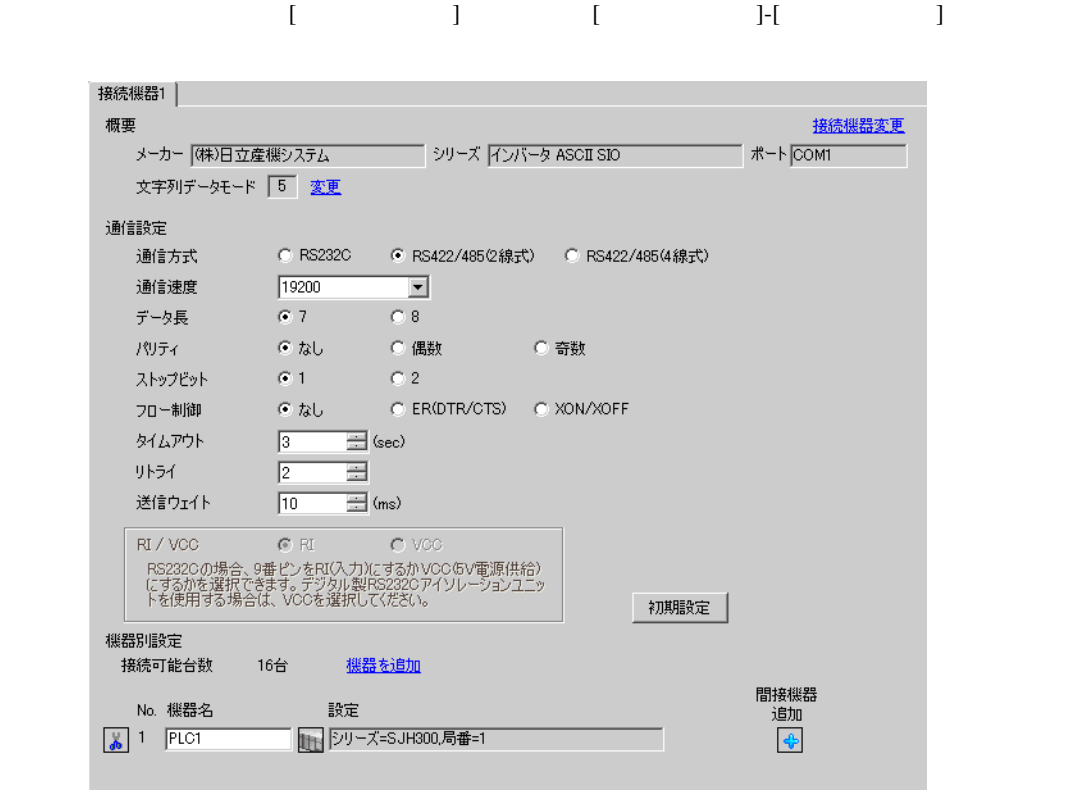

重要

•  $\bullet$ 

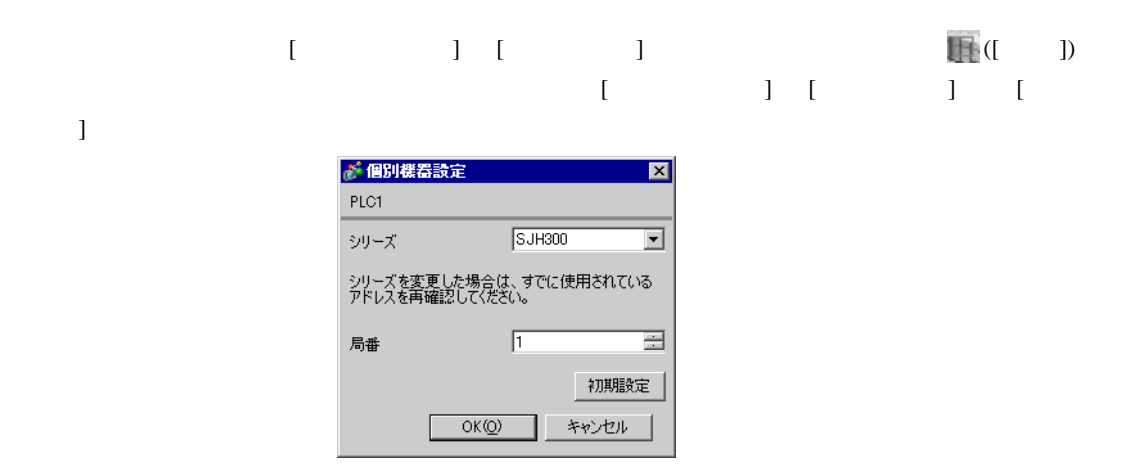

### $FUNC$   $STR$

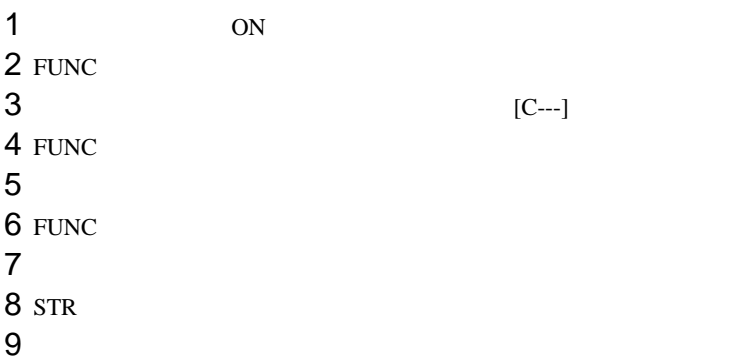

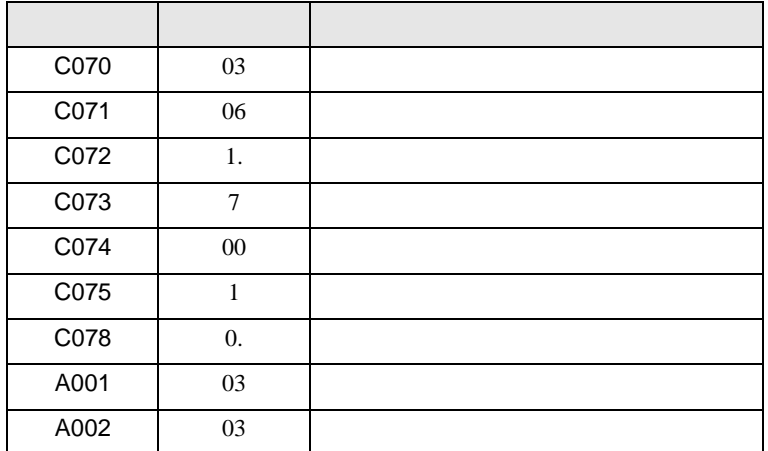

<span id="page-16-0"></span>3.6 設定例 6

GP-Pro EX

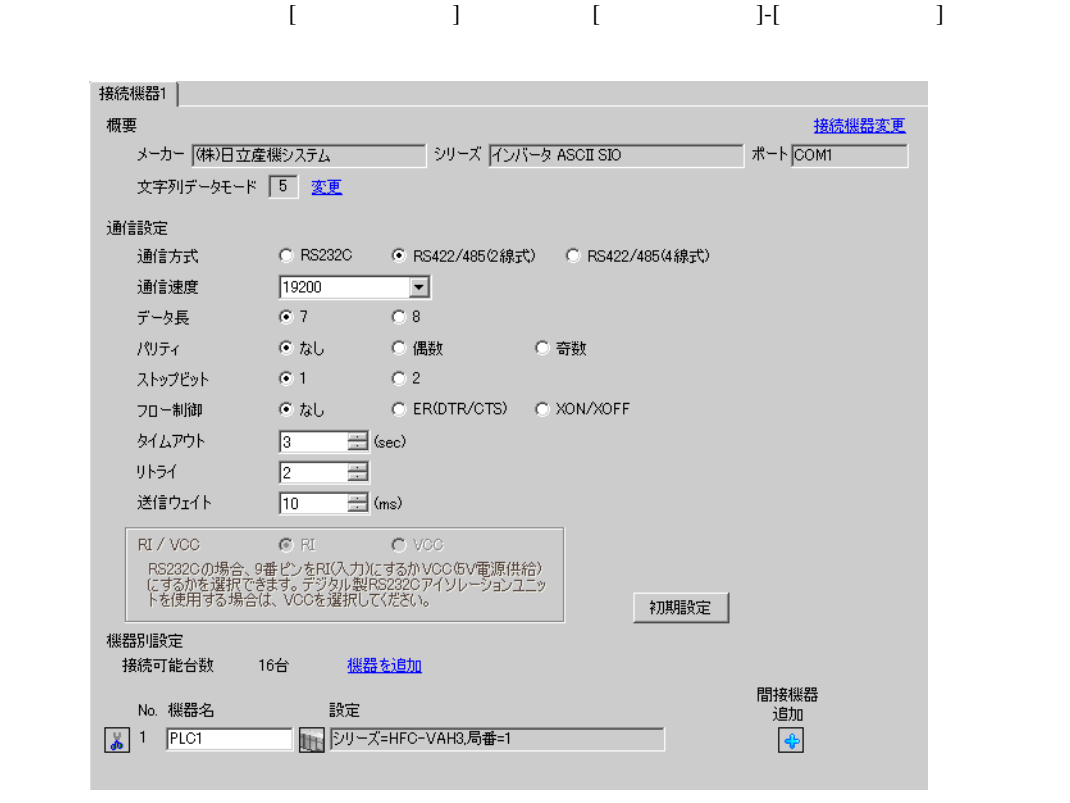

重要

設定画面を表示するには、[ 接続機器設定 ] [ 機器別設定 ] から設定したい接続機器の ([ 設定 ]) をクリックします。複数の接続機器を接続する場合は、[ 接続機器設定 ] [ 機器別設定 ] から [ 機器  $\bf{j}$ 

•  $\bullet$ 

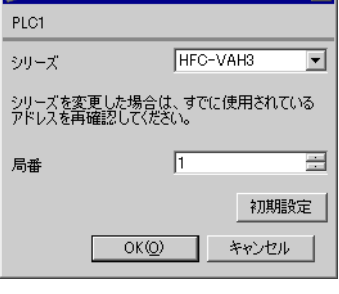

### $FUNC$   $STR$

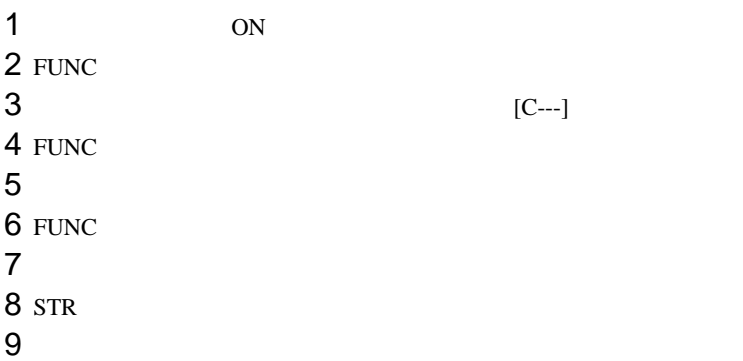

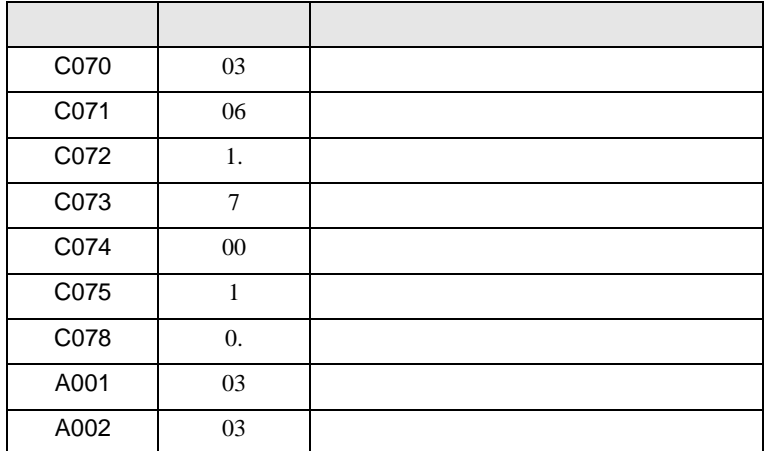

<span id="page-18-0"></span>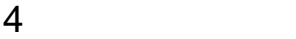

 ${\rm GP\text{-}Pro\;EX}$ 

 $\begin{array}{cc}\n\mathbb{C} & 3 & 7\n\end{array}$ 

# 4.1 GP-Pro EX

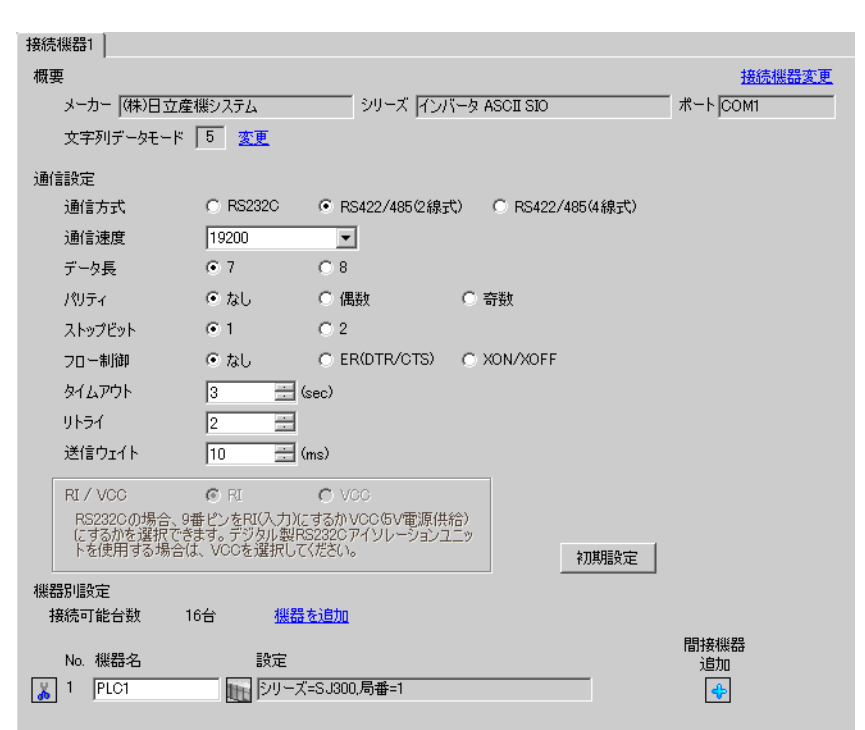

設定画面を表示するには、[ プロジェクト ] メニューの [ システム設定 ]-[ 接続機器設定 ] をクリック

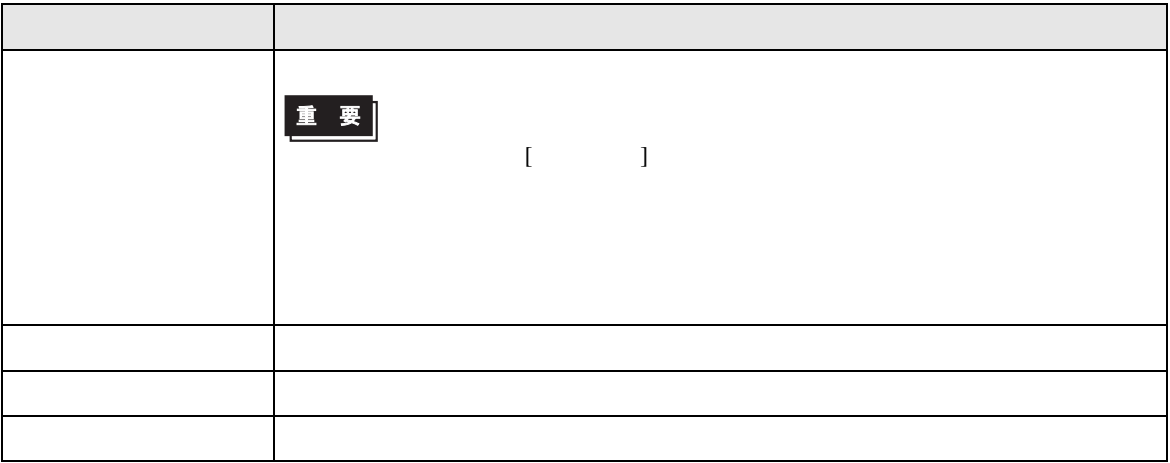

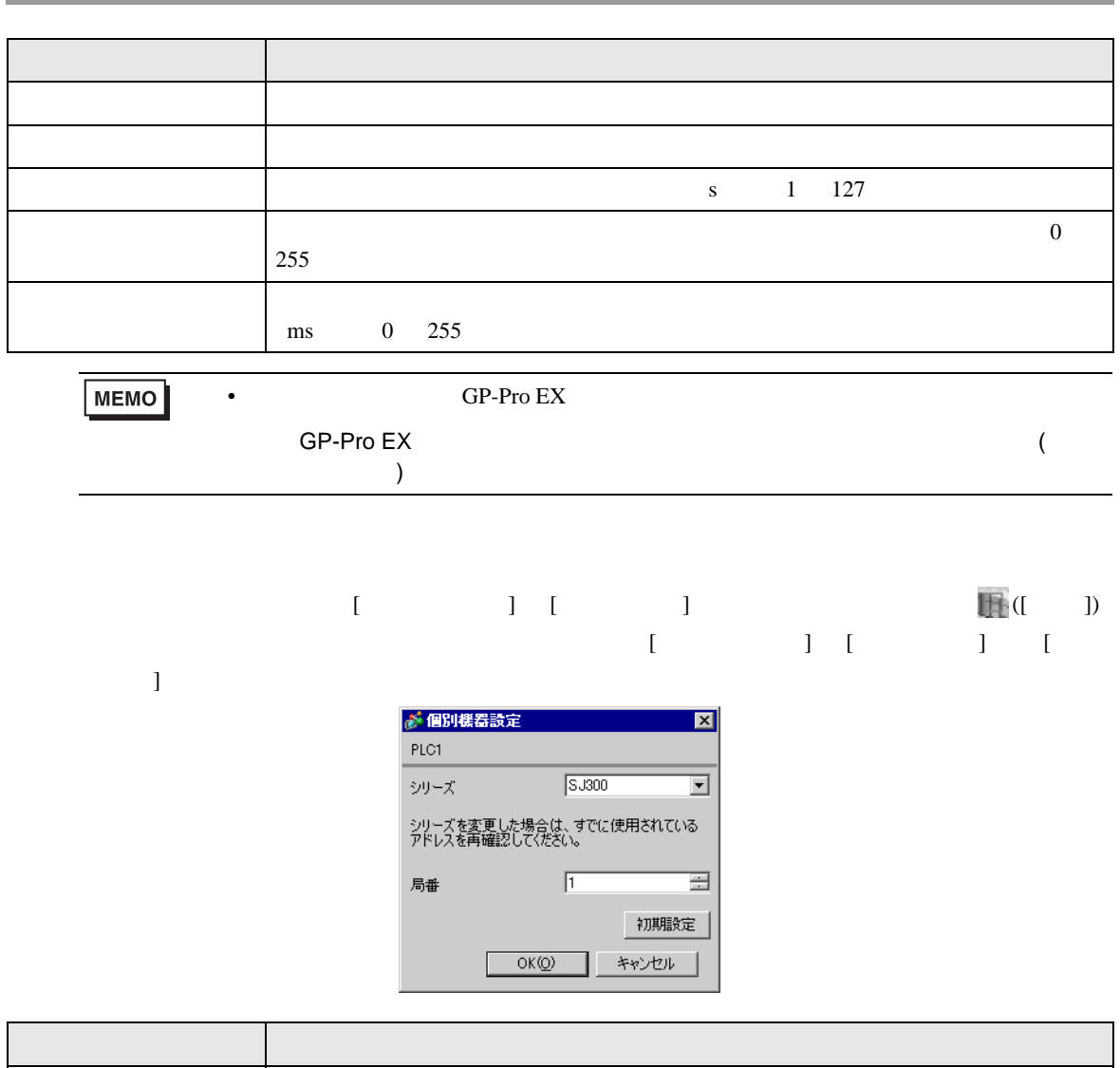

シリーズ 接続機器のシリーズを選択します。

 $1 \quad 32$ 

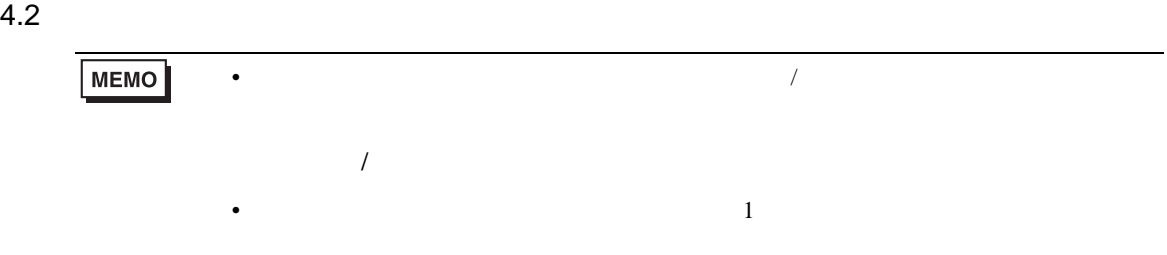

# 設定画面を表示するには、オフラインモードの [ 周辺機器設定 ] から [ 接続機器設定 ] をタッチしま

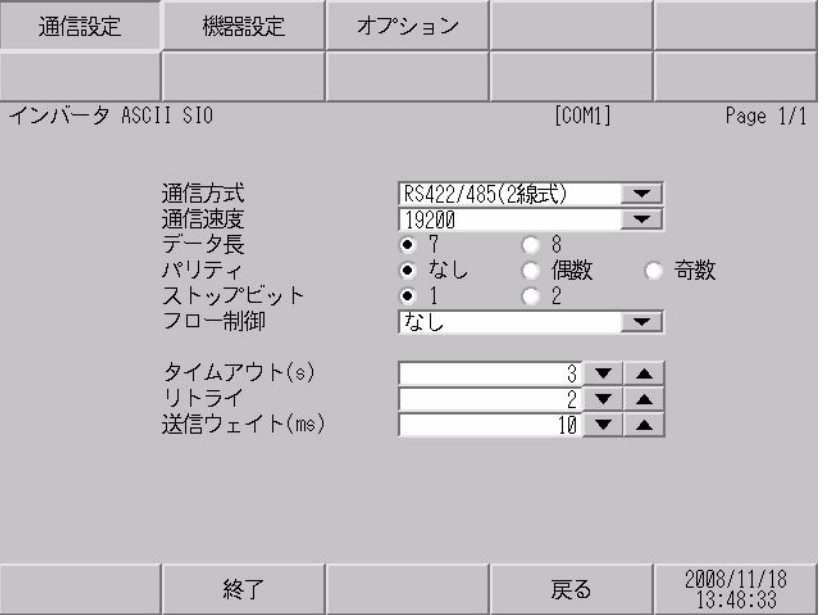

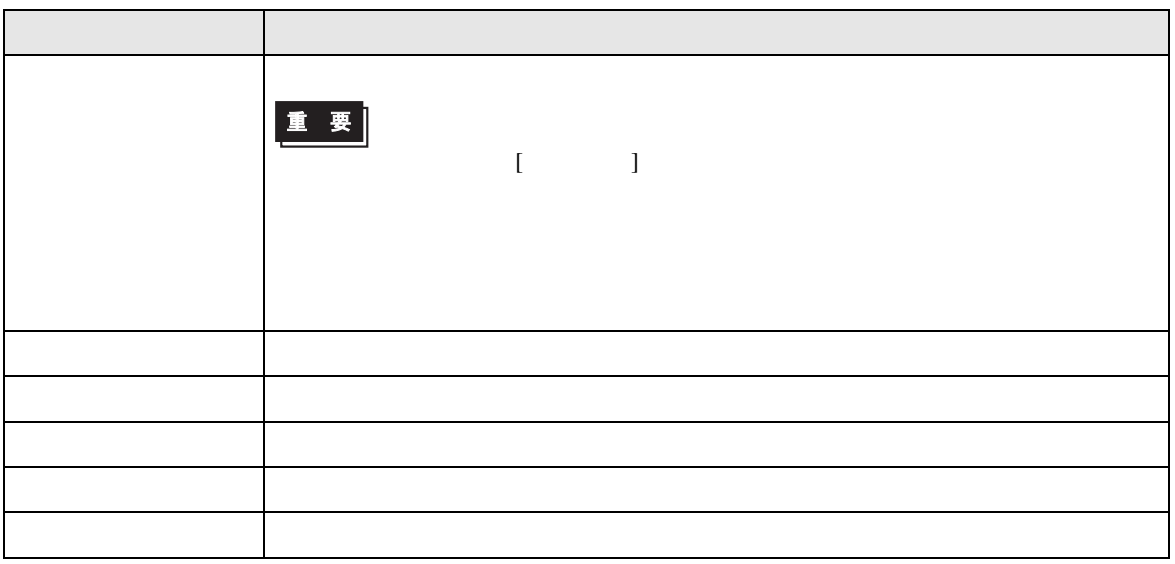

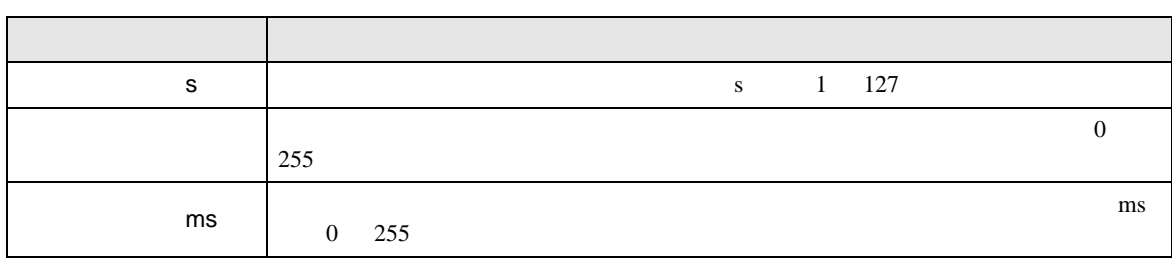

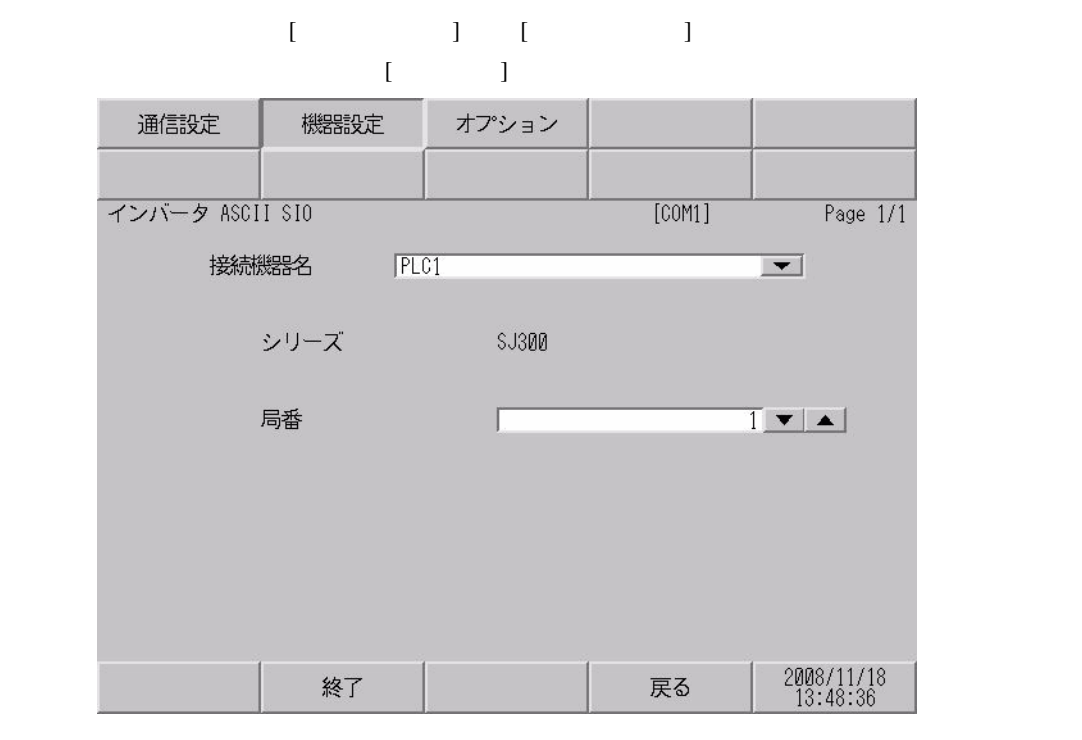

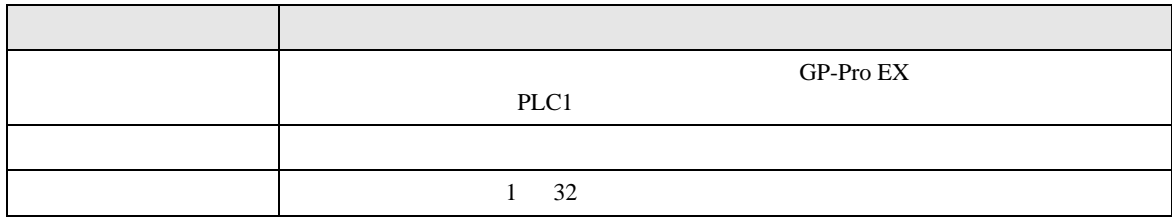

<span id="page-22-0"></span>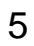

- $FG$   $D$
- SG FG 56

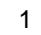

<span id="page-22-1"></span>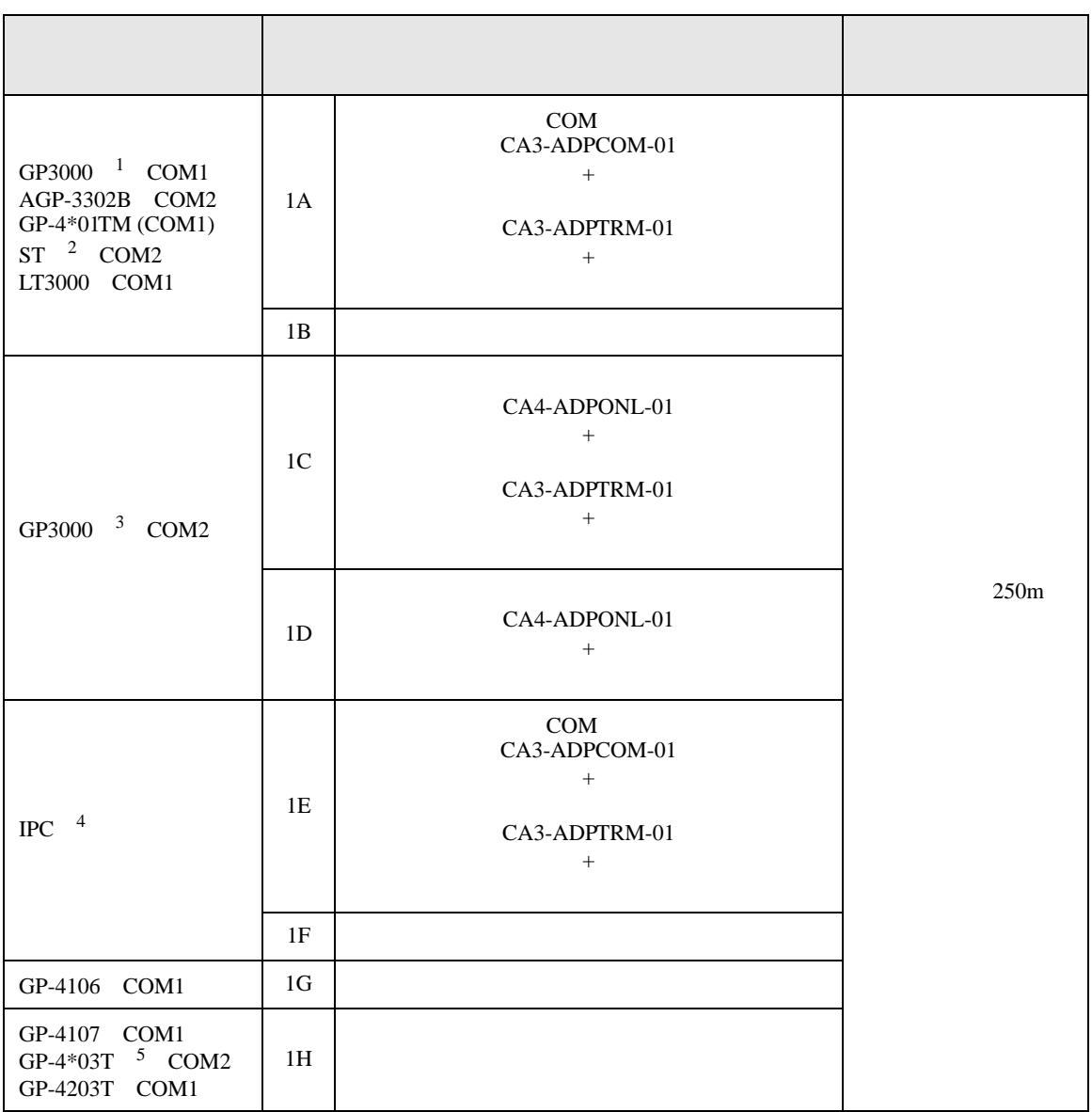

• ノイズなどの影響で通信が安定しない場合はアイソレーションユニットを接続してください。

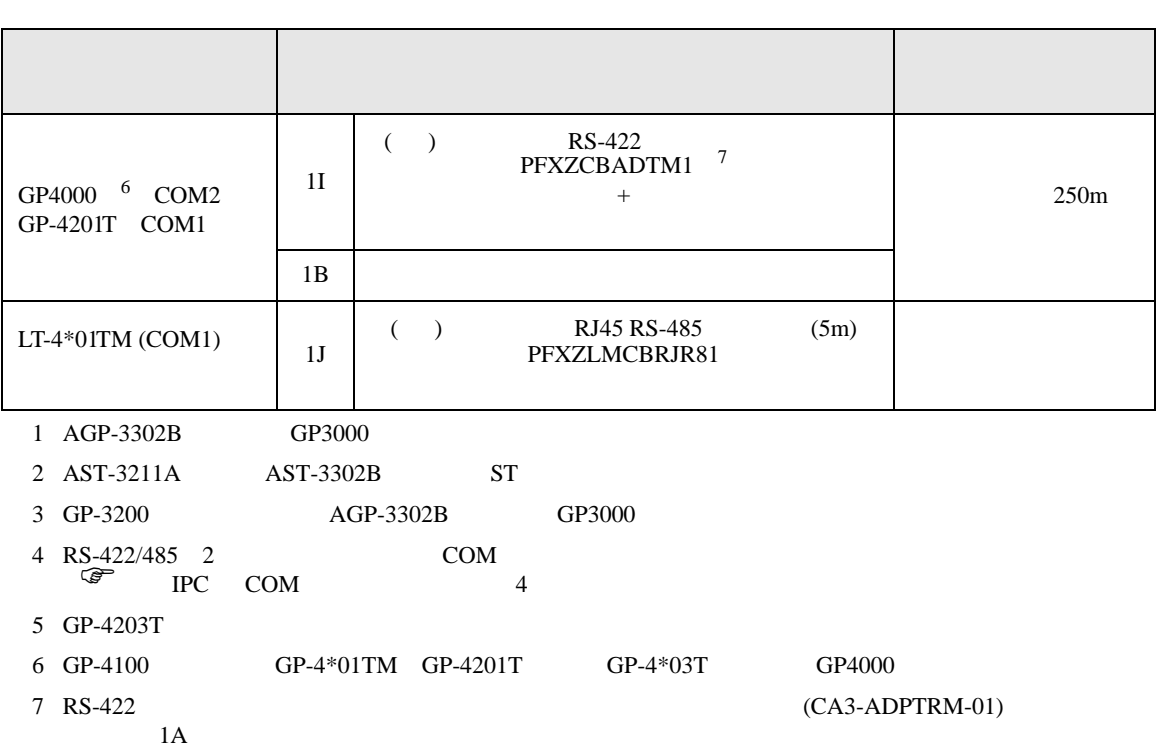

1A)

•  $1 \quad 1$ 

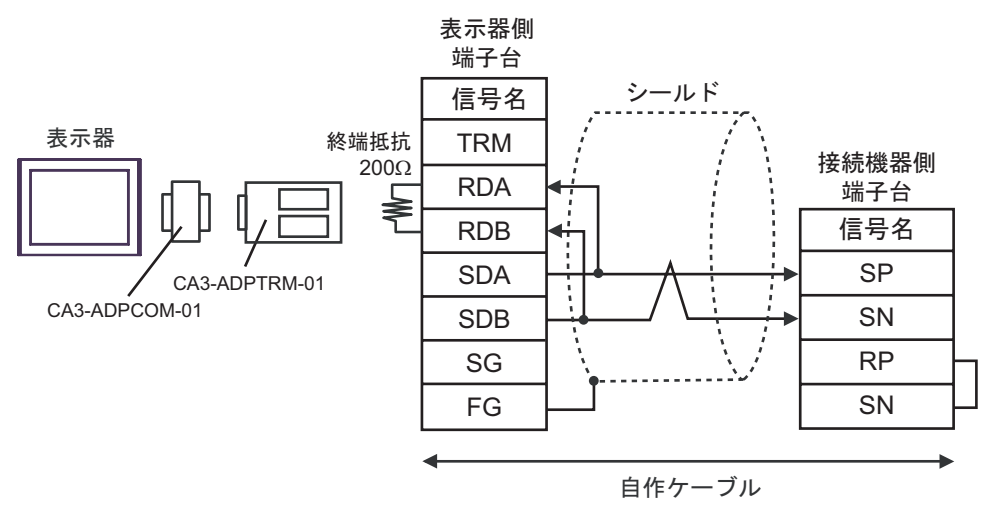

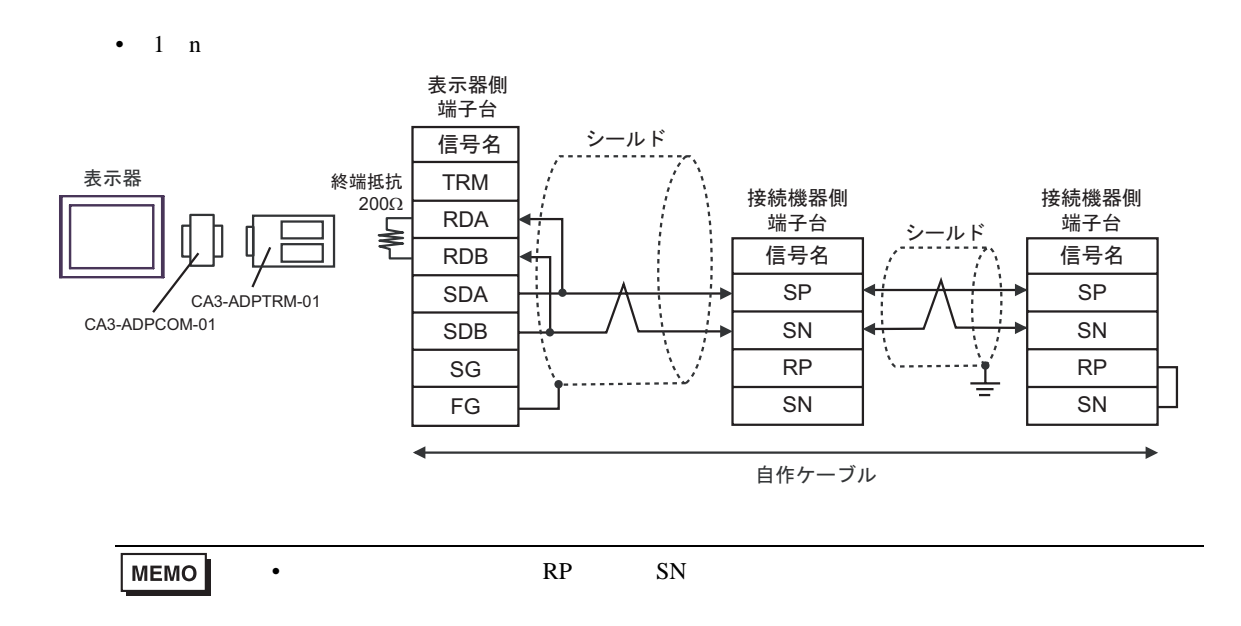

1B)

•  $1 \quad 1$ 

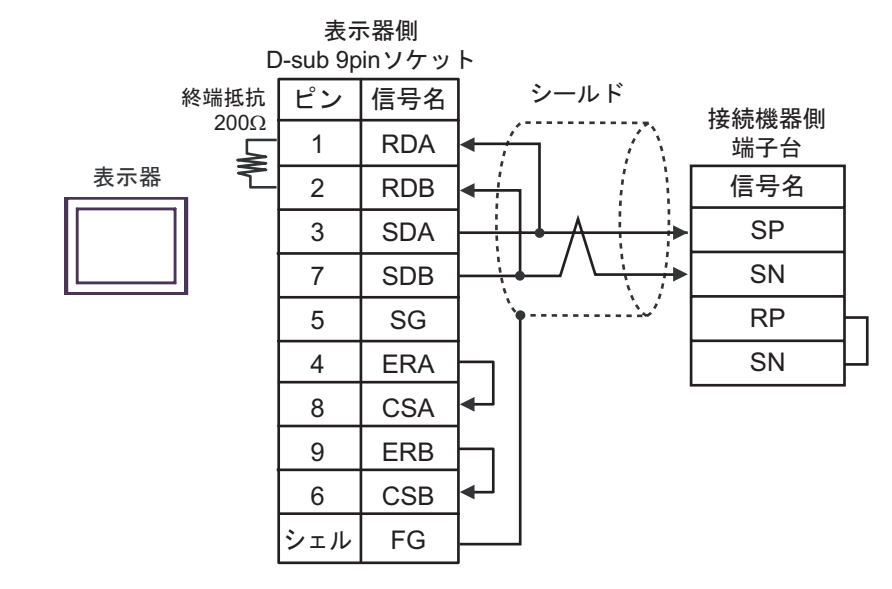

•  $1 \quad n$ 

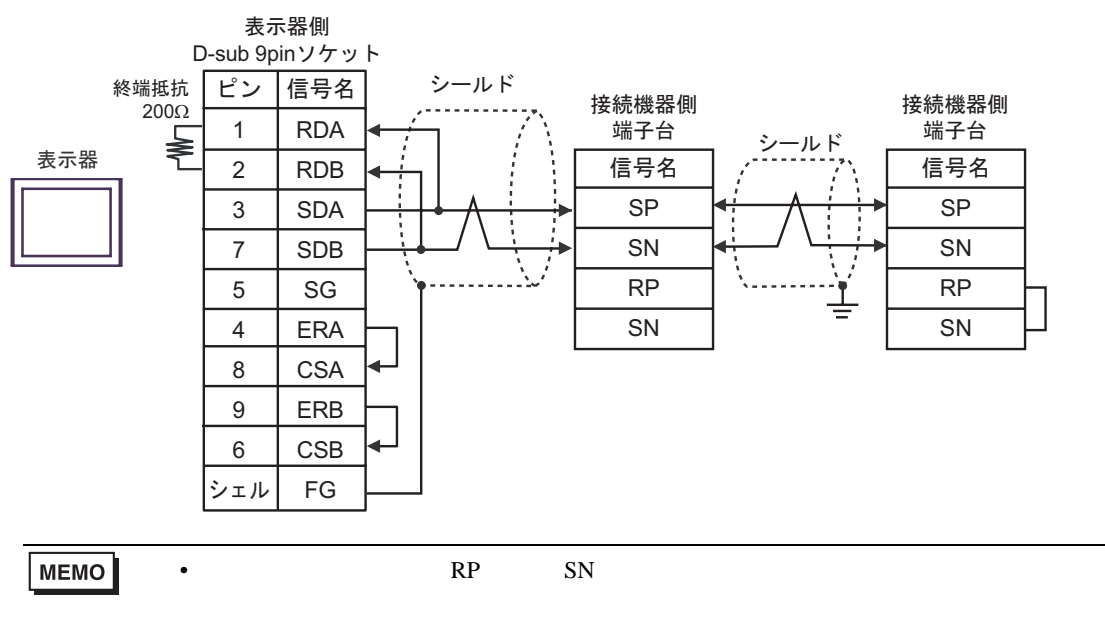

1C)

•  $1 \quad 1$ 

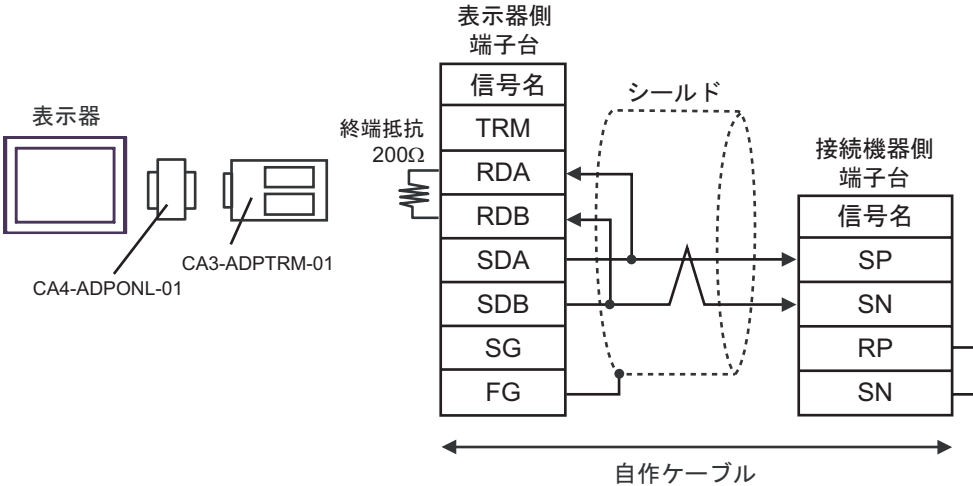

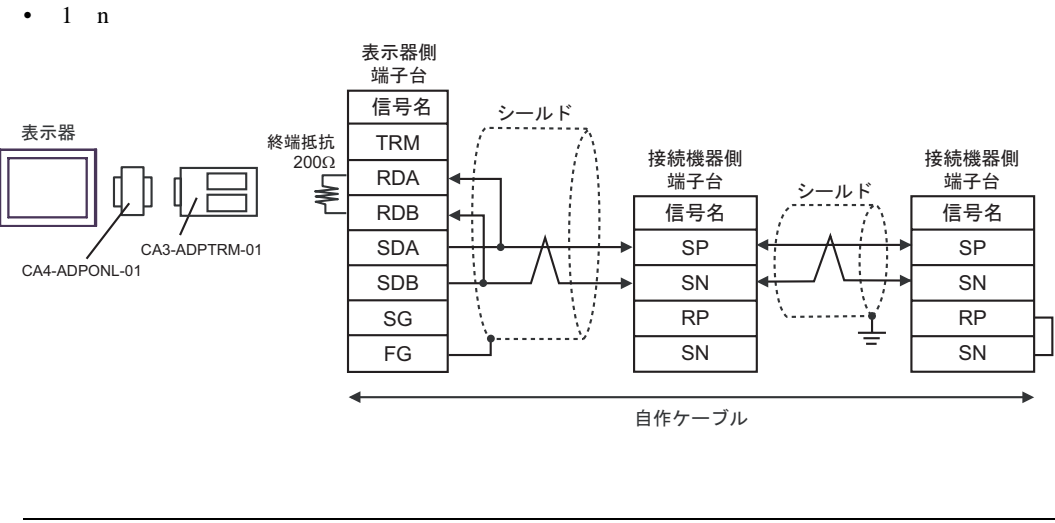

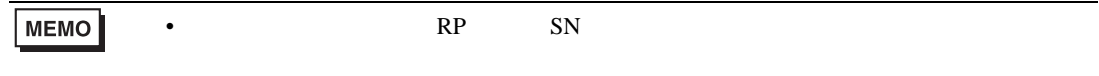

# 1D)

•  $1 \quad 1$ 

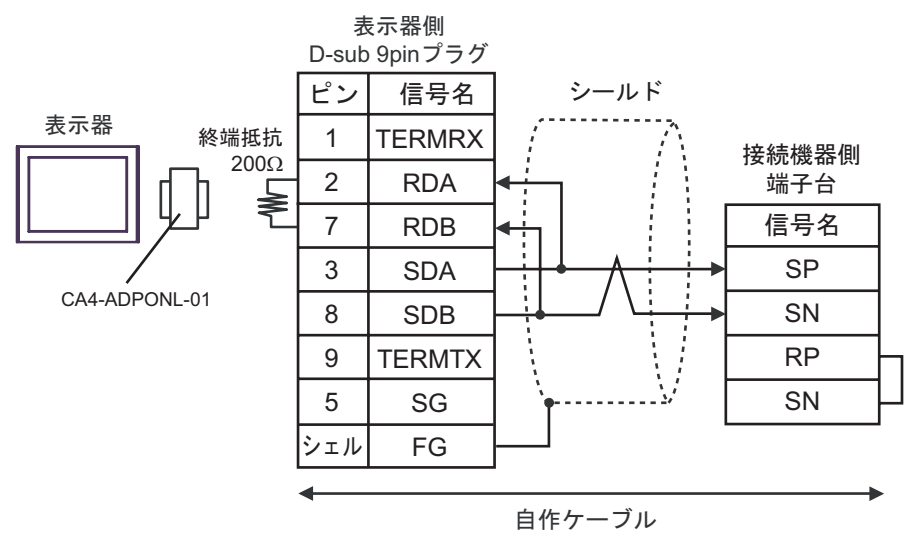

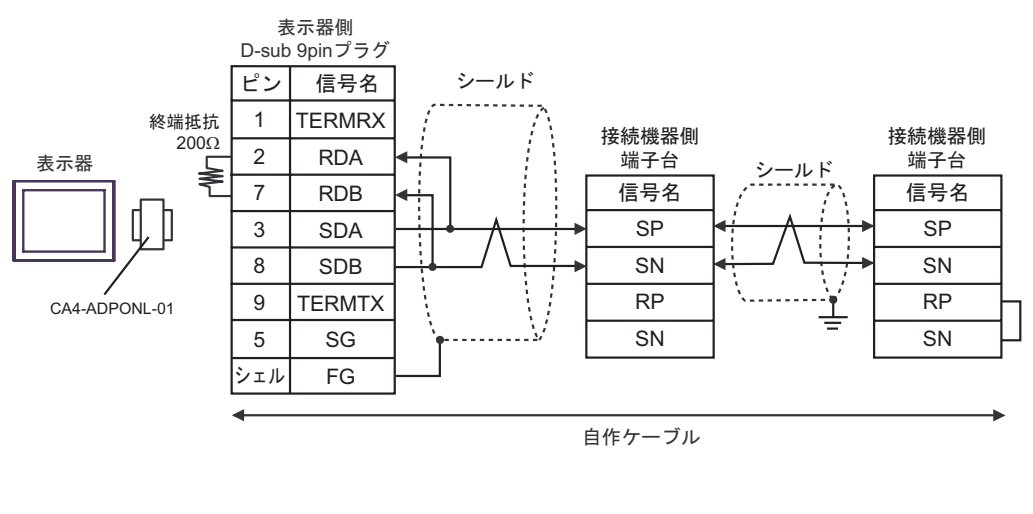

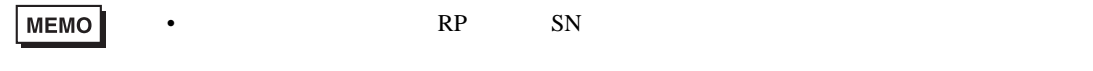

## 1E)

•  $1 \quad 1$ 

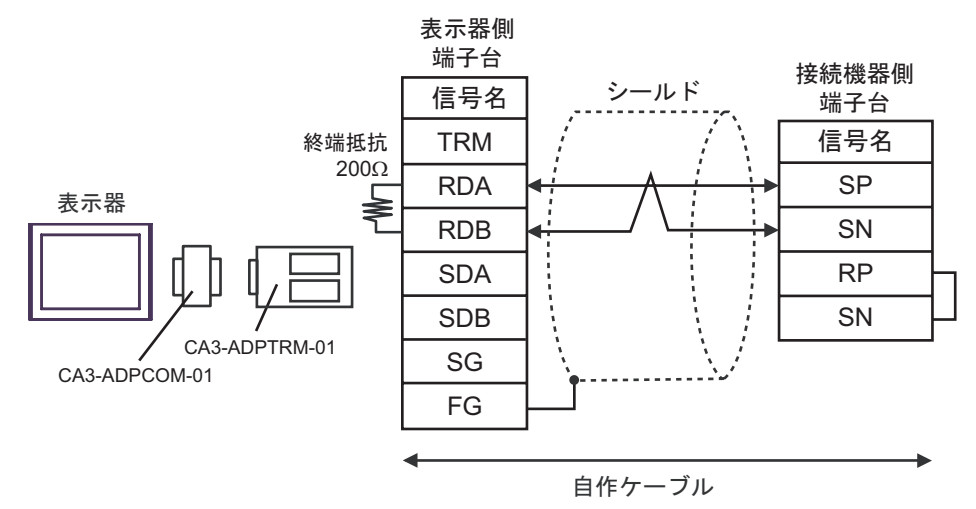

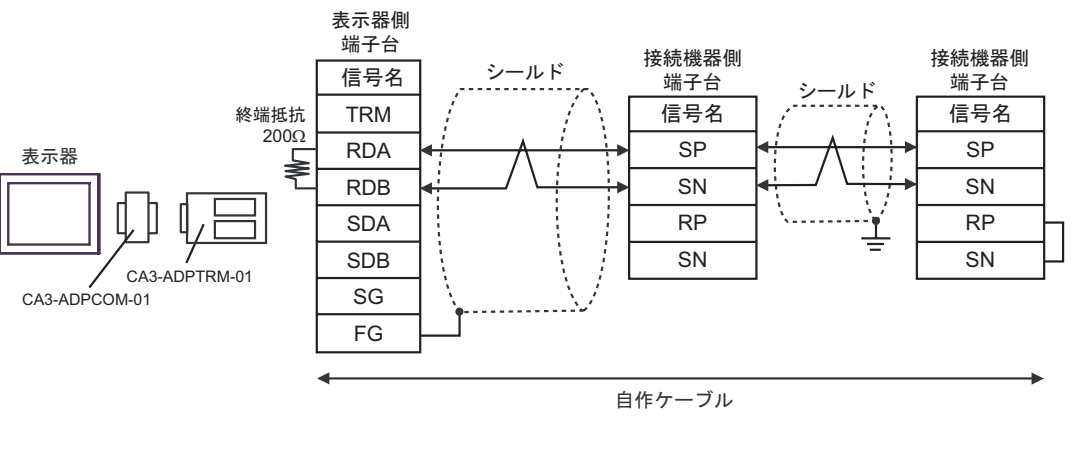

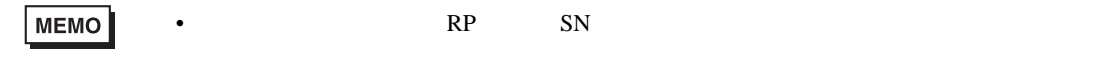

1F)

•  $1 \quad 1$ 

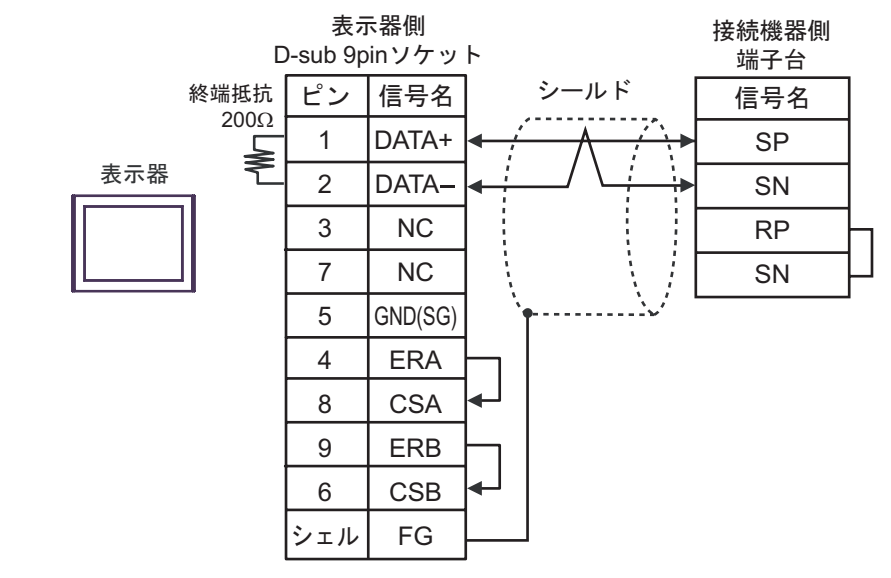

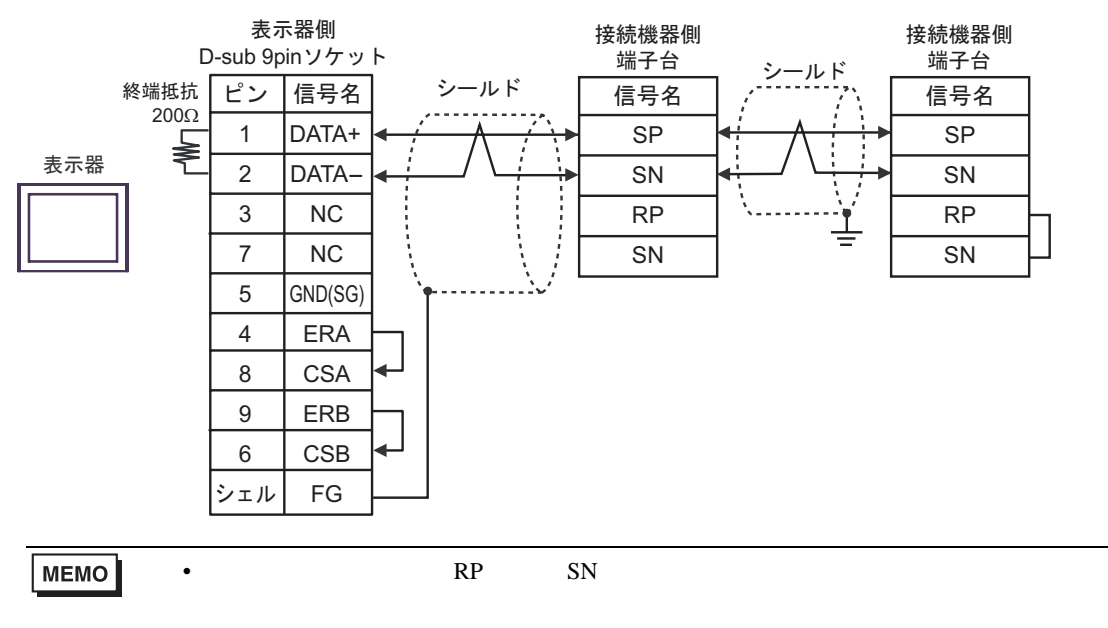

1G)

•  $1 \quad 1$ 

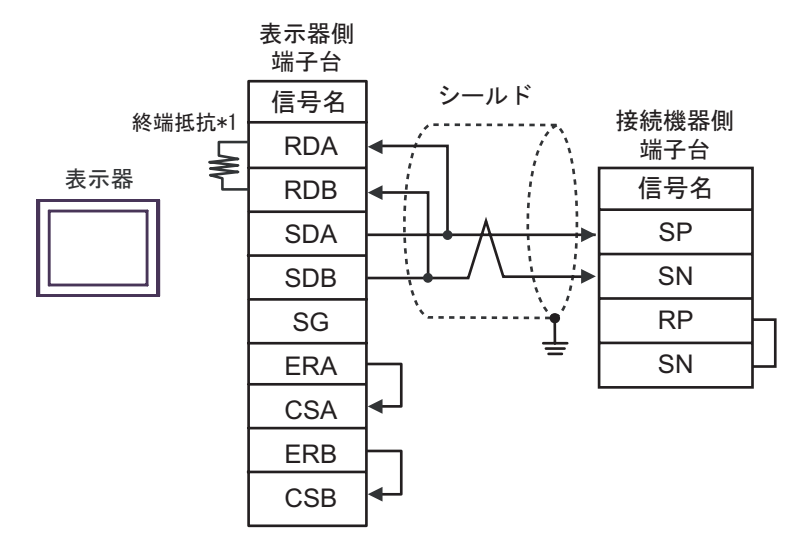

•  $1$  n

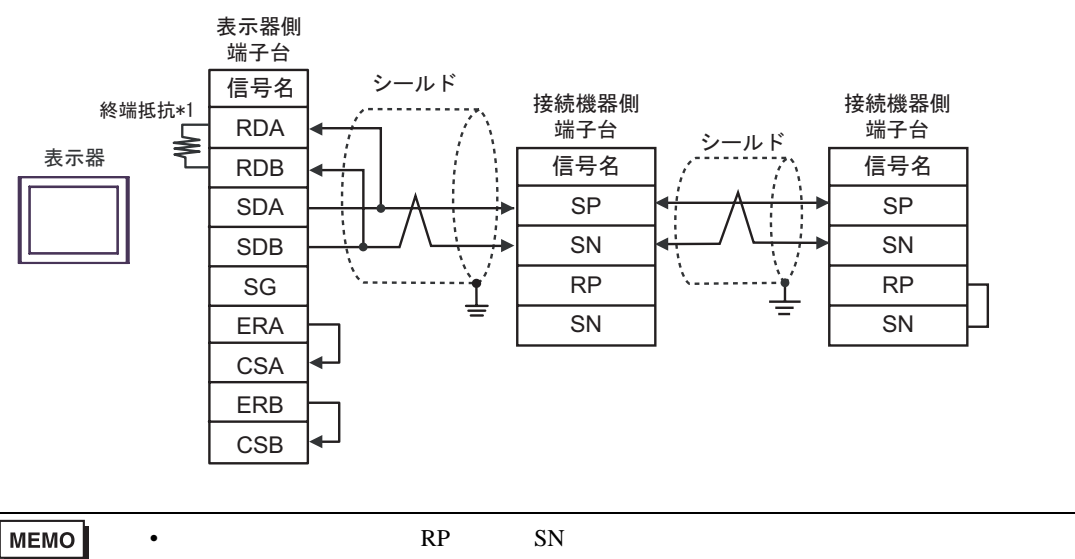

 $*1$ 

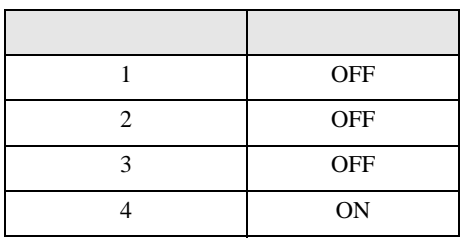

# 1H)

•  $1 \quad 1$ 

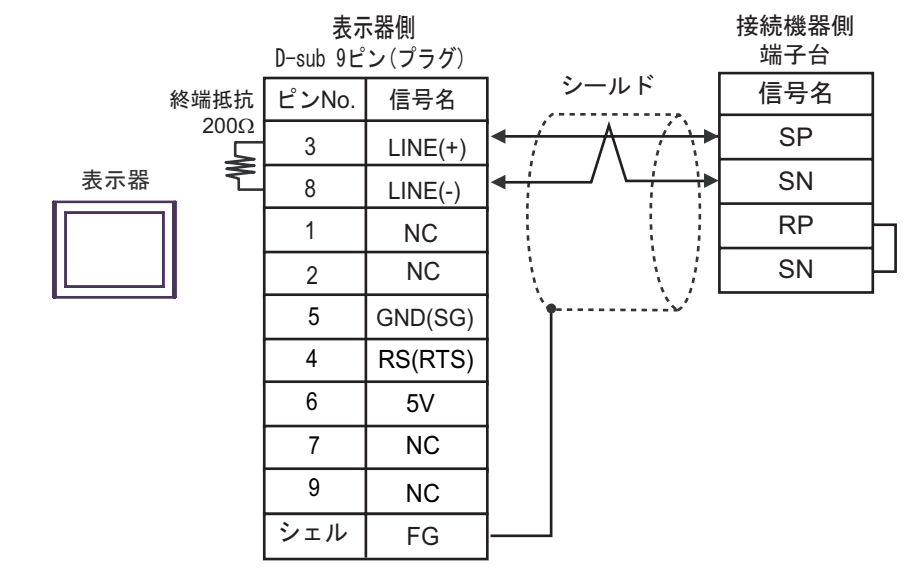

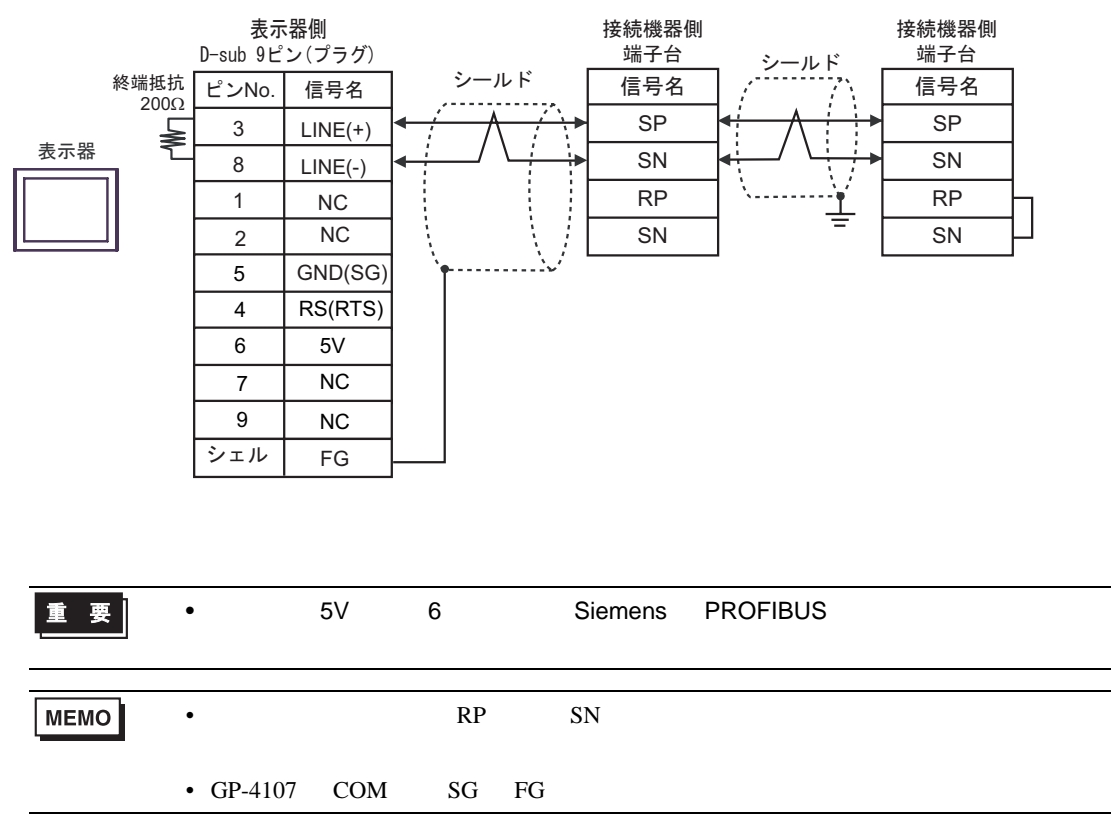

1I)

•  $1 \quad 1$ 

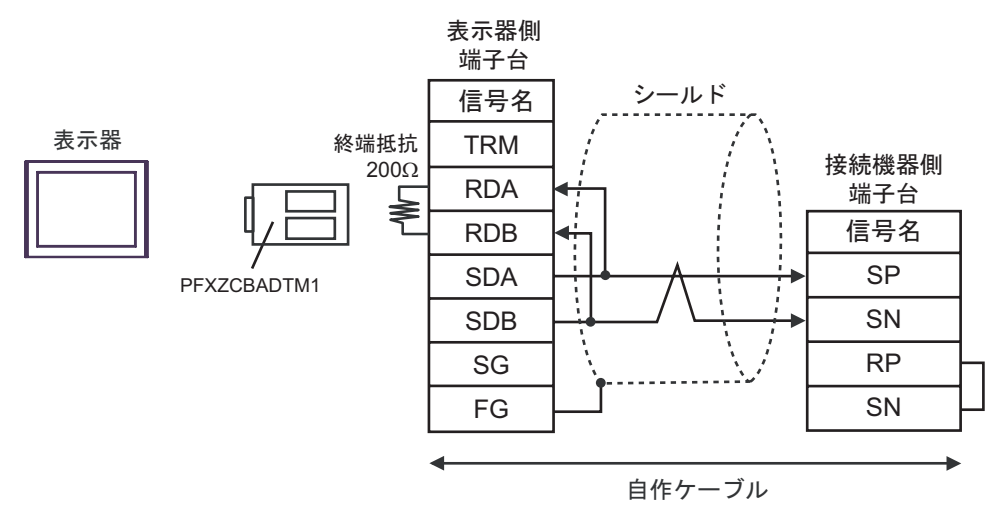

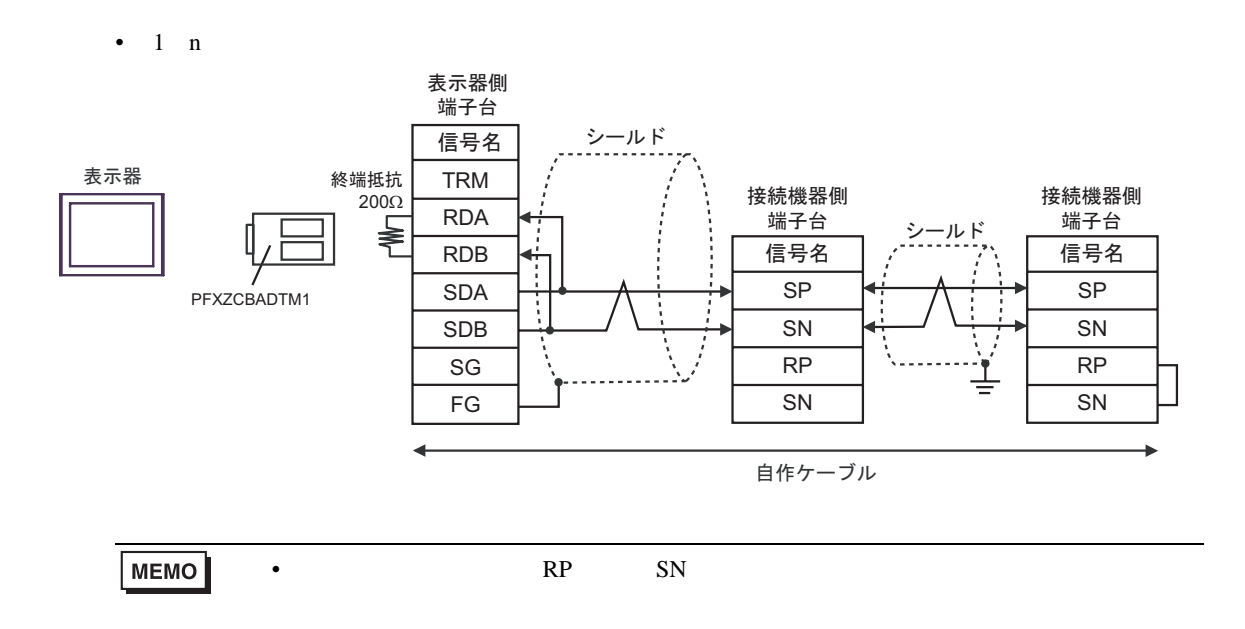

1J)

•  $1 \quad 1$ 

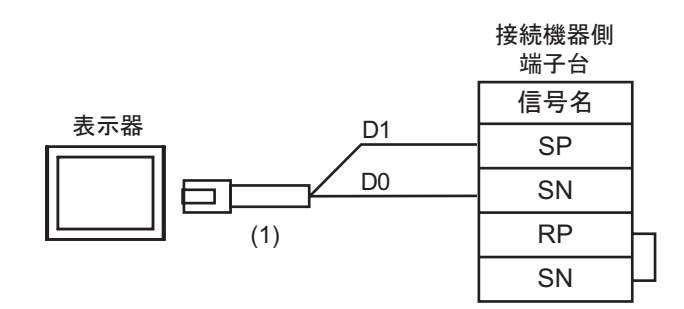

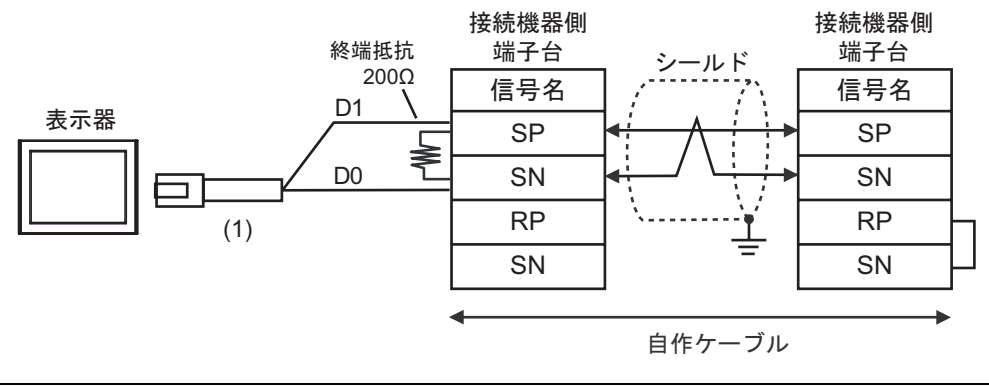

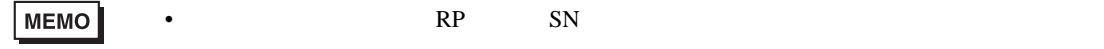

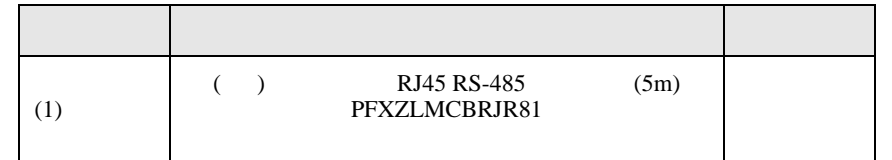

<span id="page-34-0"></span>6 to the contract of the contract of the contract of the contract of the contract of the contract of the contra<br>The contract of the contract of the contract of the contract of the contract of the contract of the contract o

П

# 6.1 L300P

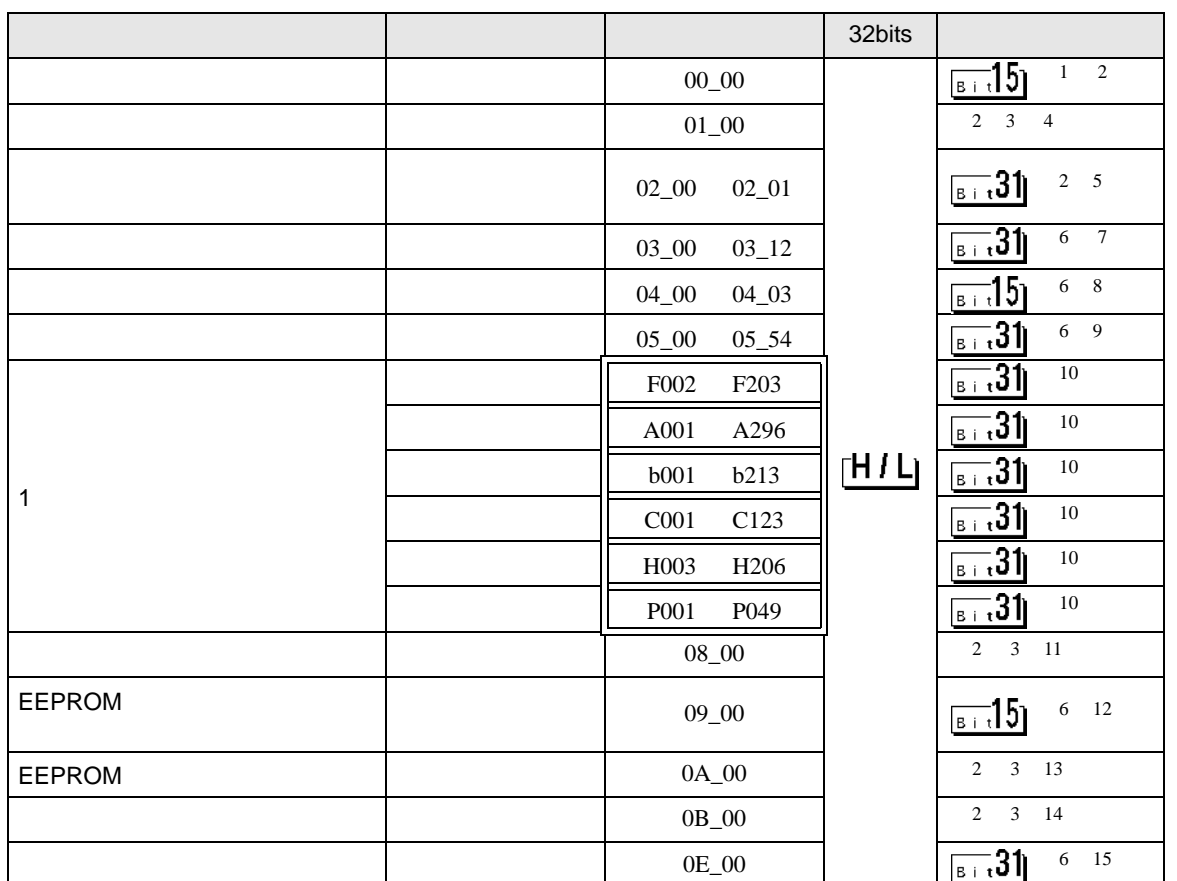

 $\Box$ 

 $1$  00  $00$ 

アドレス 言語 しゅうしょう しゅうしょう 00\_00 0  $\qquad \qquad$  $1 \quad \vert \quad \vert$ 2  $\vert$ 

<span id="page-34-1"></span> $\overline{2}$ 

<span id="page-34-2"></span> $3$ 

 $4 \hspace{5cm} 01$ 

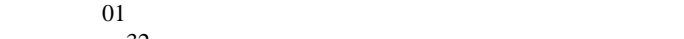

 $32$ アドレス 内容  $01_0$ 

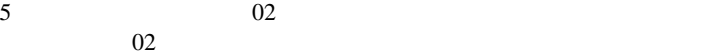

 $64$  2 32

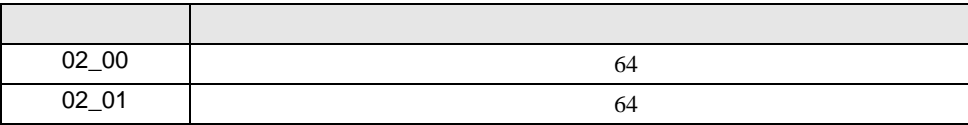

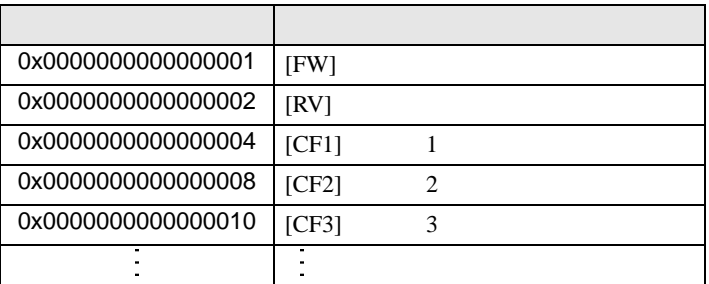

 $1$ 

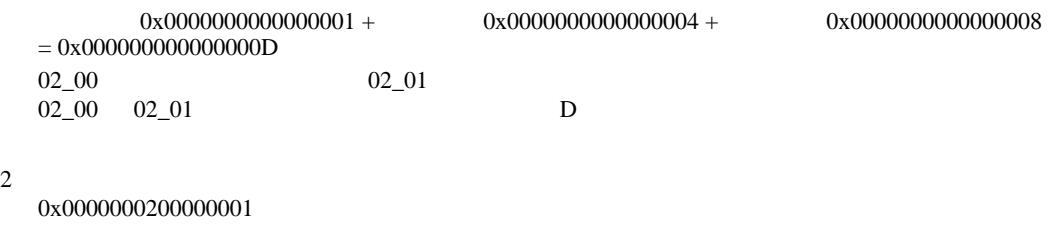

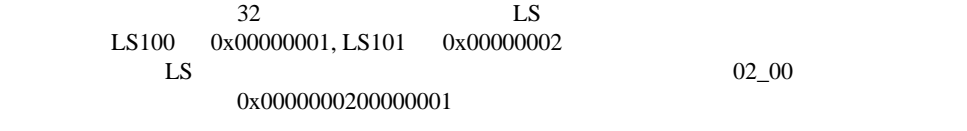

D 3  $\mathbb{R}$  [w:01/LS0100]=0x00000001 [w:01/LS0101]=0x00000001 memcpy([w:01/02\_00],[w:01/LS0100],2)

<span id="page-35-0"></span>6

 $7 \t 03$  $03$ 

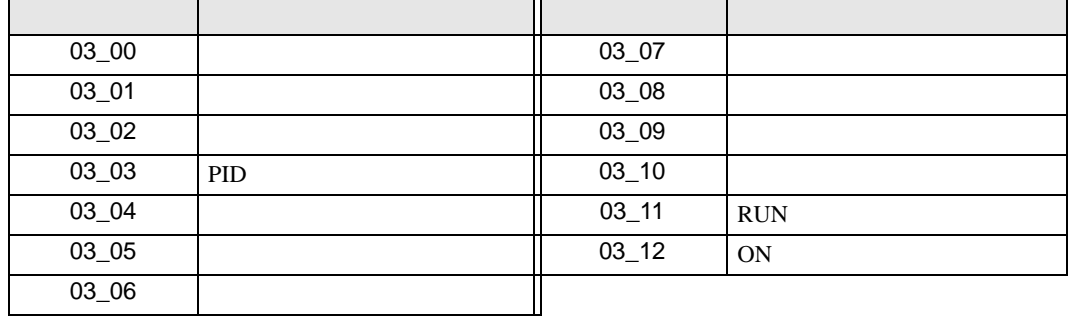

$$
8 \hspace{3.1em} 04
$$

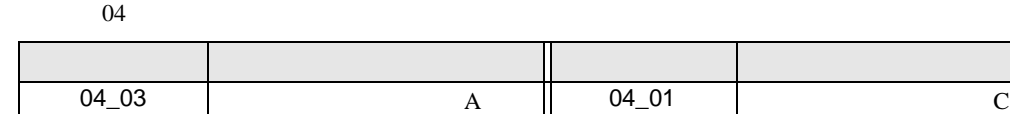

9  $05$  $05$ 

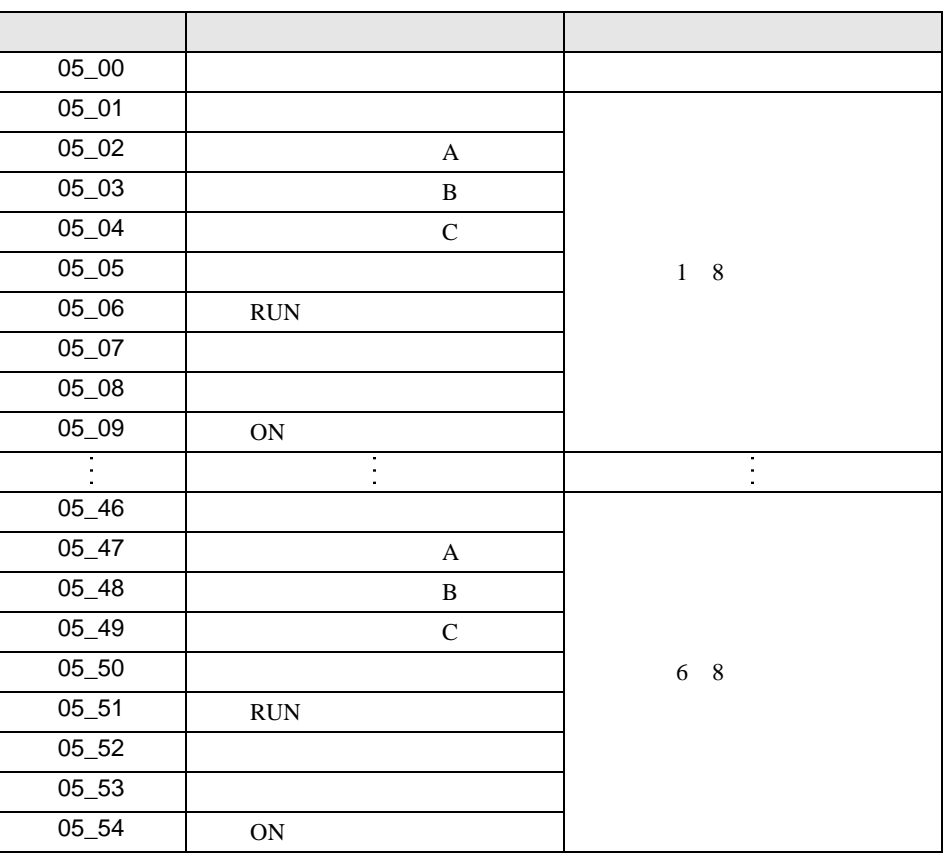

04\_02 | B | 04\_00 | 0

<span id="page-36-0"></span> $10$ 

11 接続機器のコマンド 08 にデバイスを割り付けます。

 $08$ 

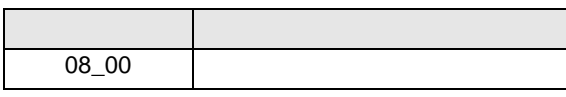

 $12 \hspace{1.5cm} 09$  $09$ 

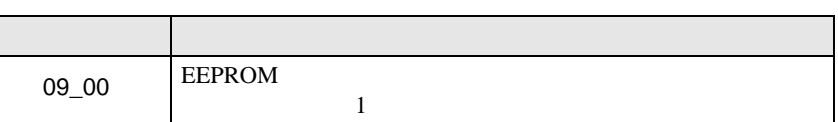

 $13 \hspace{1.5cm} 0A$  $0A$ 

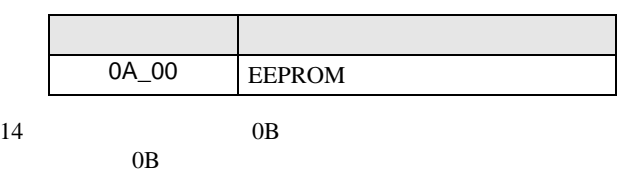

 $\frac{16}{\pi}$ 

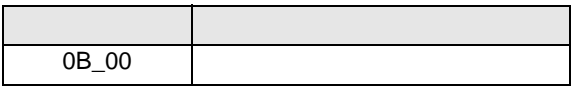

 $15 \hspace{1.5cm} 0E$ 

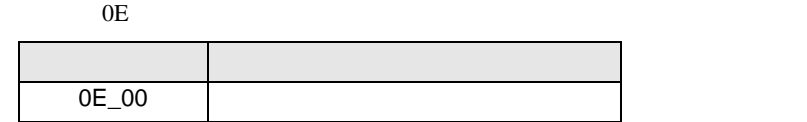

**MEMO** 

**GP-Pro EX** 

• 接続機器で使用できるシステムエリア設定は読込みエリアサイズのみです。読込み

SP-Pro EX LS

• そのアイコンについてはマニュアル表記上の注意を参照してください。  $\bigcirc$ 

6.2 SJ300

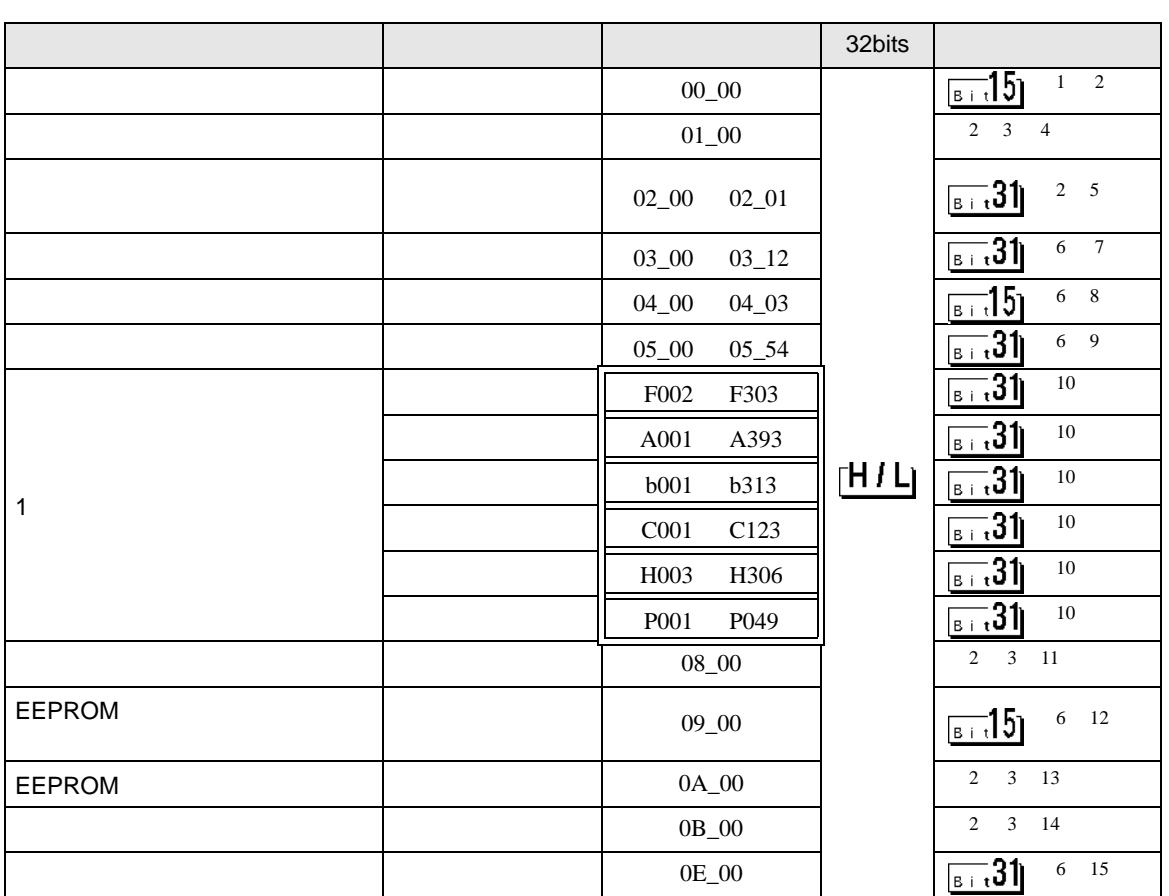

 $\Box$ 

 $1$  00

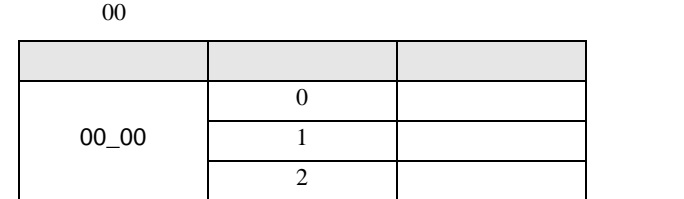

<span id="page-38-0"></span> $\overline{2}$ 

 $3$ 

 $4 \hspace{2.5cm} 01$ 

 $01$  $32$ 

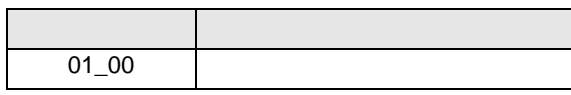

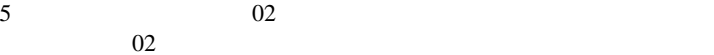

 $64$  2 32

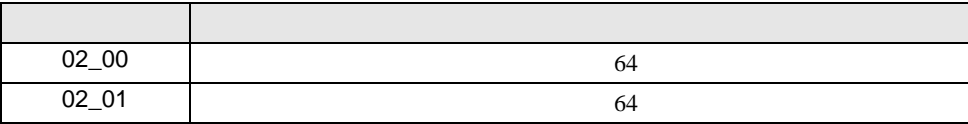

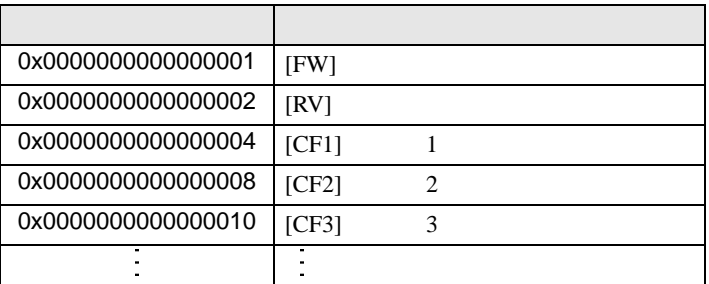

 $1$ 

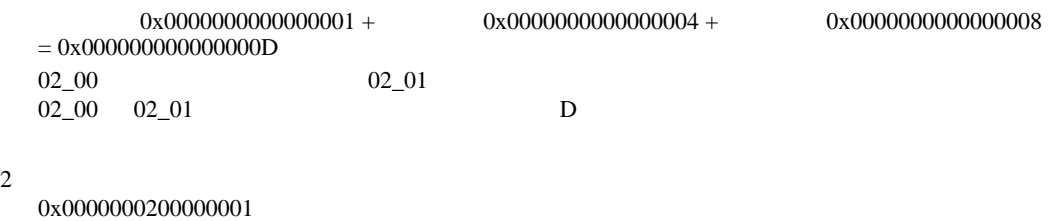

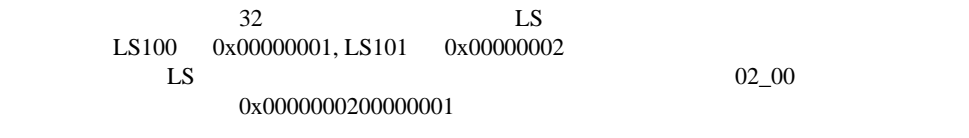

D 3  $\mathbb{R}$  [w:01/LS0100]=0x00000001 [w:01/LS0101]=0x00000001 memcpy([w:01/02\_00],[w:01/LS0100],2)

<span id="page-39-0"></span>6

 $7 \t 03$  $03$ 

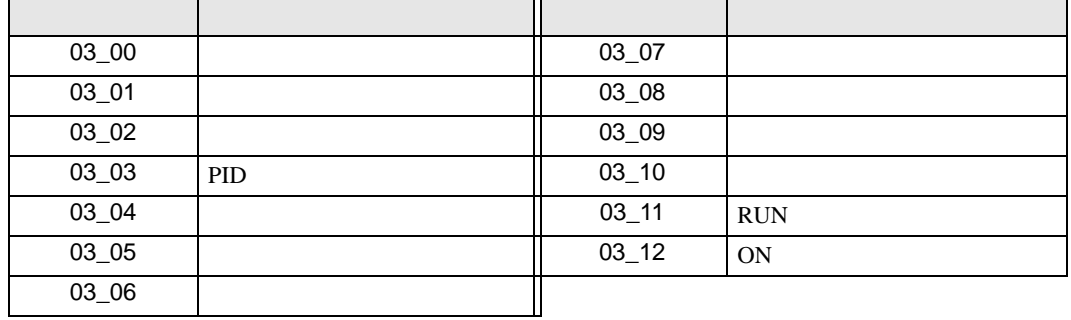

$$
8 \hspace{3.1em} 04
$$

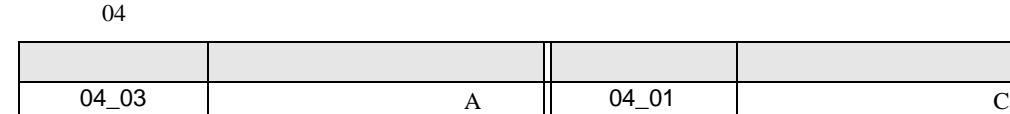

9  $05$  $05$ 

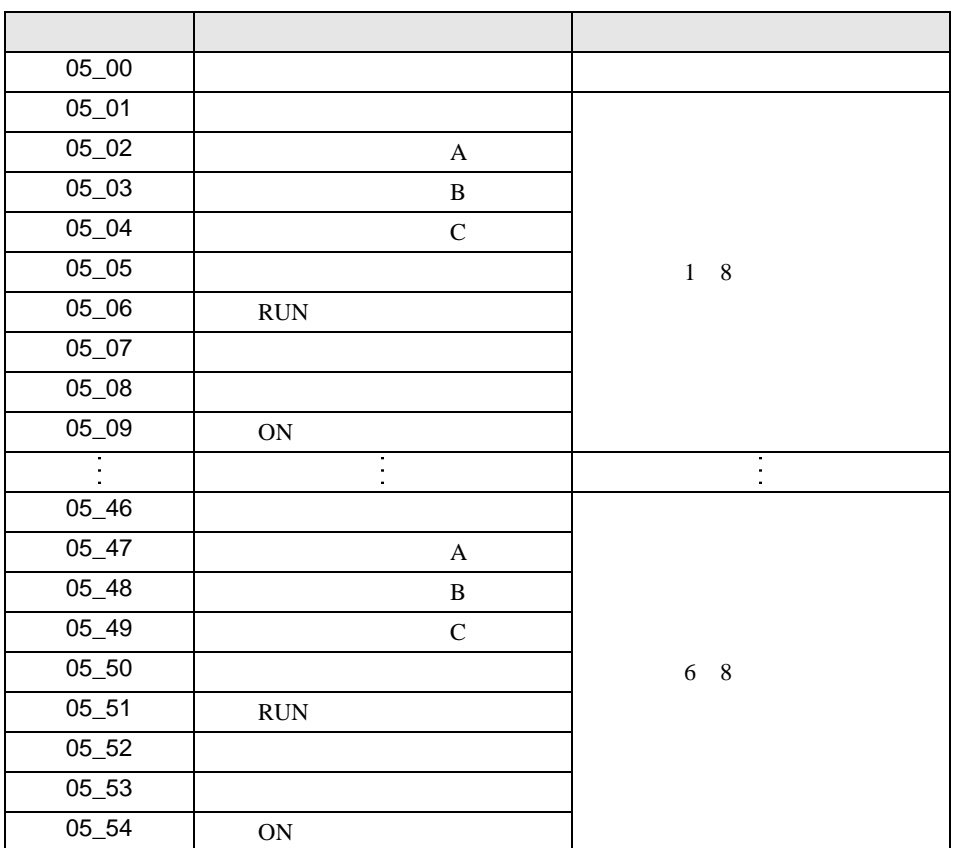

04\_02 | B | 04\_00 | 0

<span id="page-40-0"></span> $10$ 

11 接続機器のコマンド 08 にデバイスを割り付けます。

 $08$ 

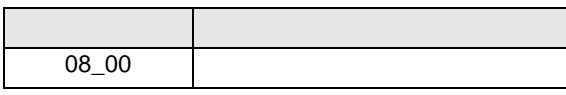

 $12 \hspace{1.5cm} 09$ 

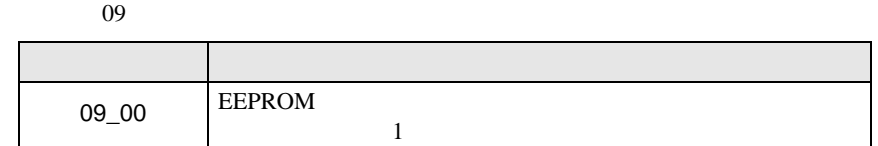

 $13 \hspace{1.5cm} 0A$  $0A$ 

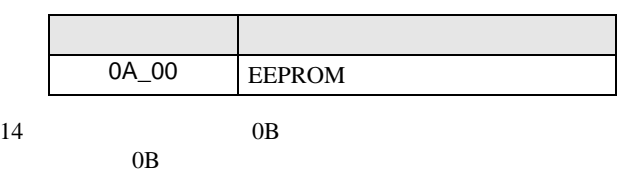

 $\frac{16}{\pi}$ 

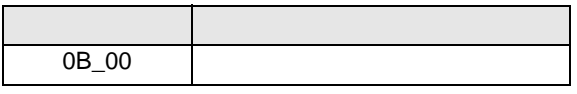

 $15 \hspace{1.5cm} 0E$ 

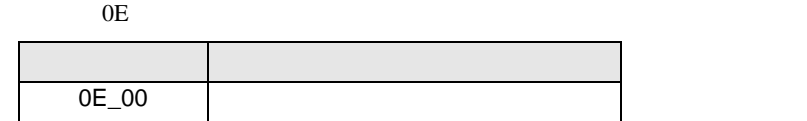

**MEMO** 

**GP-Pro EX** 

• 接続機器で使用できるシステムエリア設定は読込みエリアサイズのみです。読込み

SP-Pro EX LS

• そのアイコンについてはマニュアル表記上の注意を参照してください。  $\bigcirc$ 

6.3 SJ700

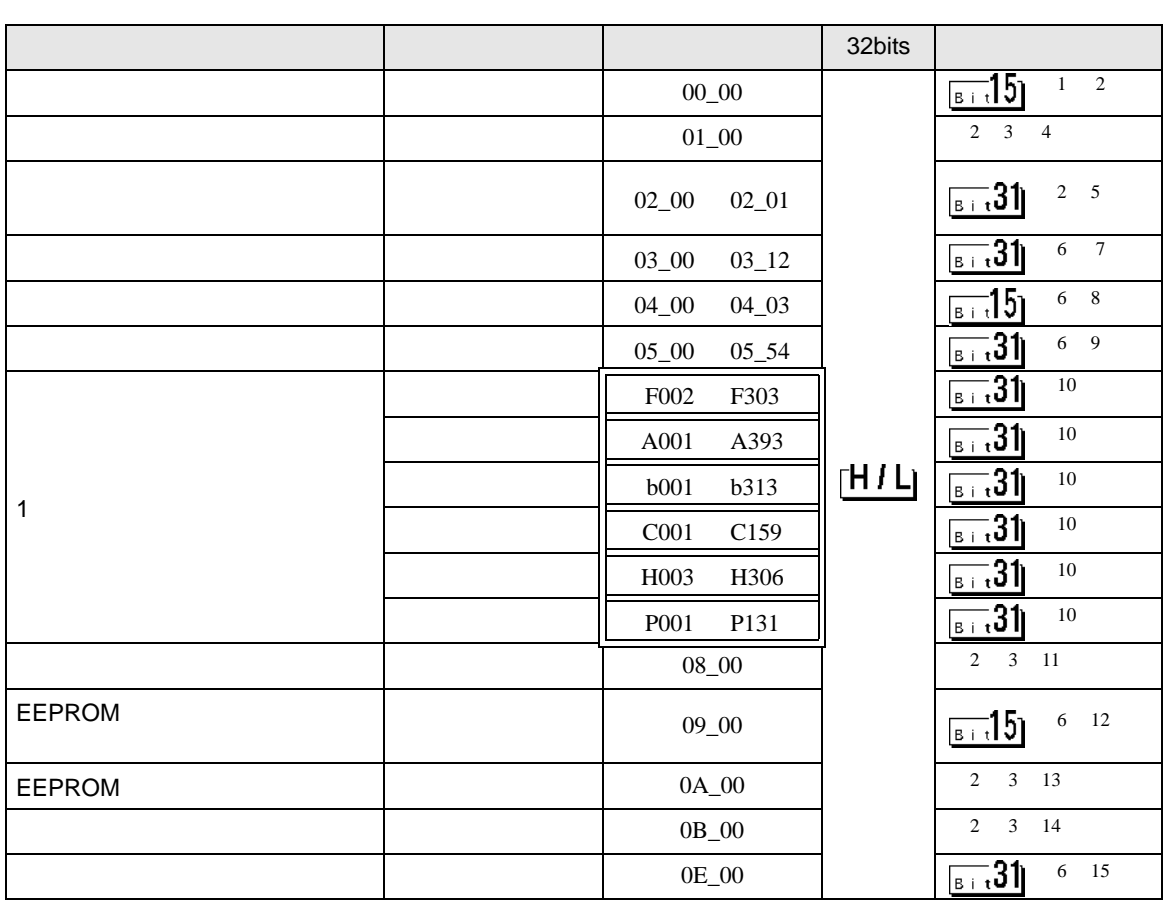

 $\Box$ 

 $1$  00  $00$ 

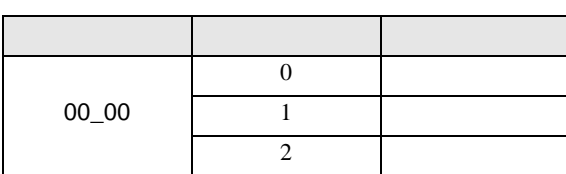

<span id="page-42-0"></span> $\overline{2}$ 

 $3$ 

 $4 \hspace{2.5cm} 01$ 

 $01$  $32$ 

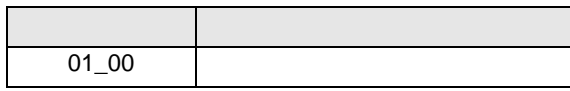

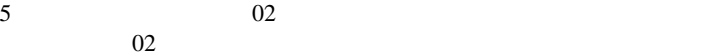

 $64$  2 32

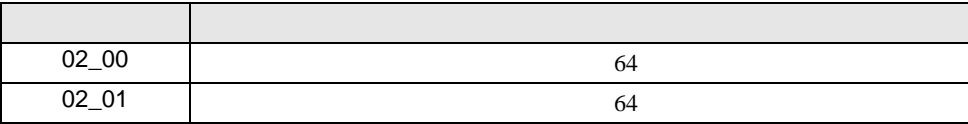

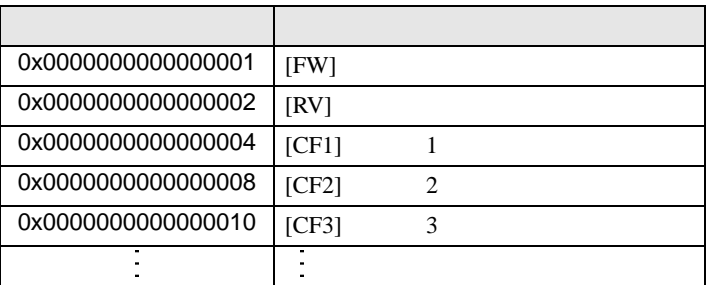

 $1$ 

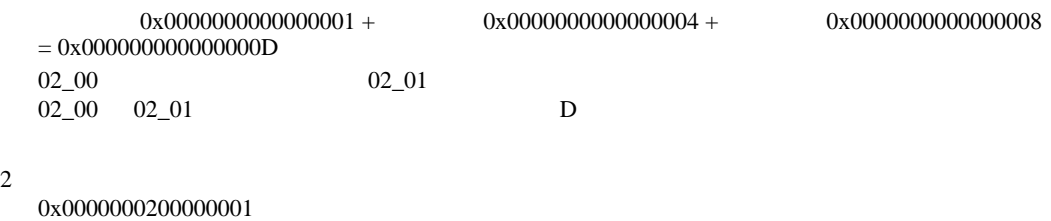

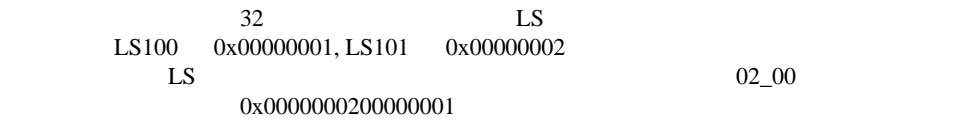

D 3  $\mathbb{R}$  [w:01/LS0100]=0x00000001 [w:01/LS0101]=0x00000001 memcpy([w:01/02\_00],[w:01/LS0100],2)

<span id="page-43-0"></span>6

$$
7 \t\t\t 03
$$

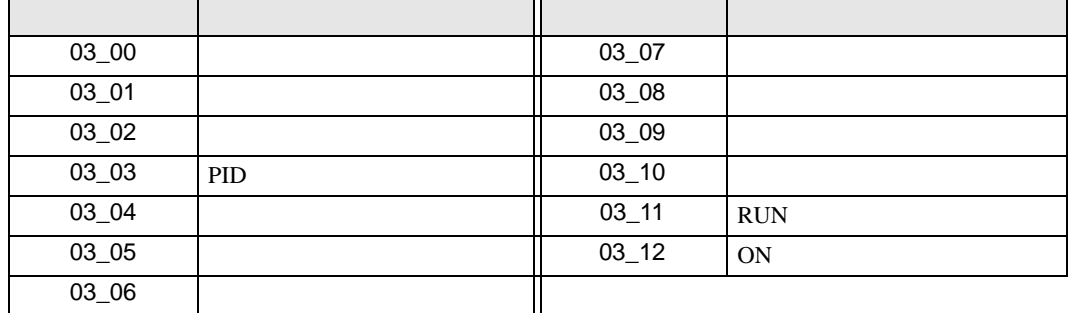

GP-Pro EX 44

$$
8 \hspace{3.1em} 04
$$

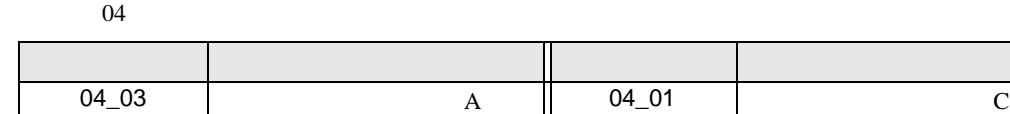

9  $05$ 

 $05$ 

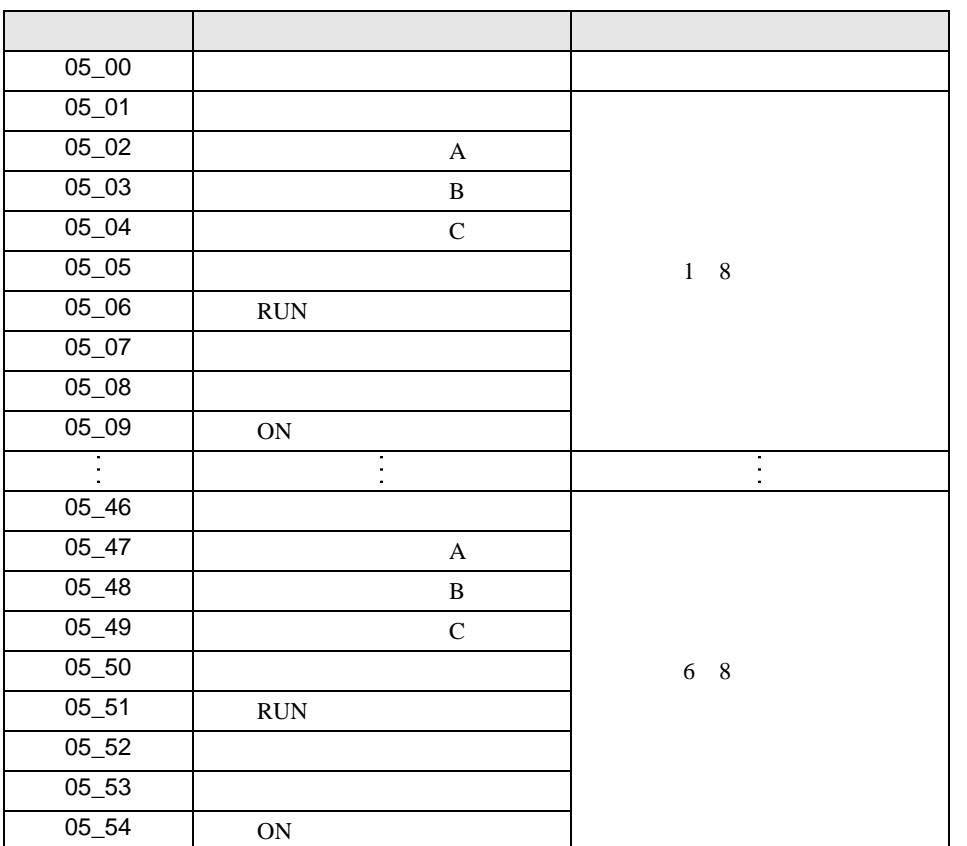

04\_02 | B | 04\_00 | 0

<span id="page-44-0"></span> $10$ 

11 接続機器のコマンド 08 にデバイスを割り付けます。  $08$ 

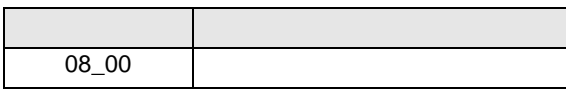

 $12 \hspace{1.5cm} 09$ 

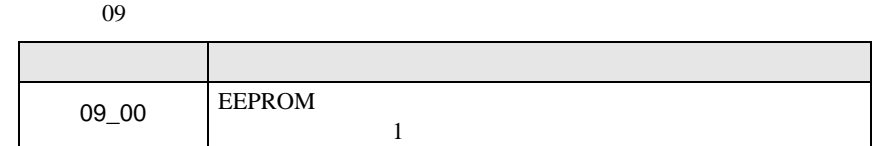

 $13 \hspace{1.5cm} 0A$  $0A$ 

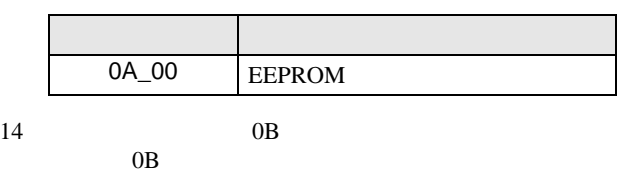

 $\frac{16}{\pi}$ 

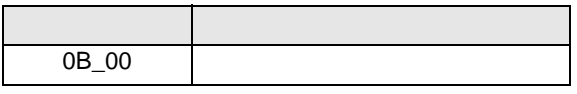

 $15 \hspace{1.5cm} 0E$ 

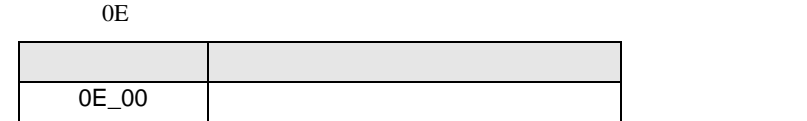

**MEMO** 

**GP-Pro EX** 

• 接続機器で使用できるシステムエリア設定は読込みエリアサイズのみです。読込み

SP-Pro EX LS

• そのアイコンについてはマニュアル表記上の注意を参照してください。  $\bigcirc$ 

6.4 SJ700-2

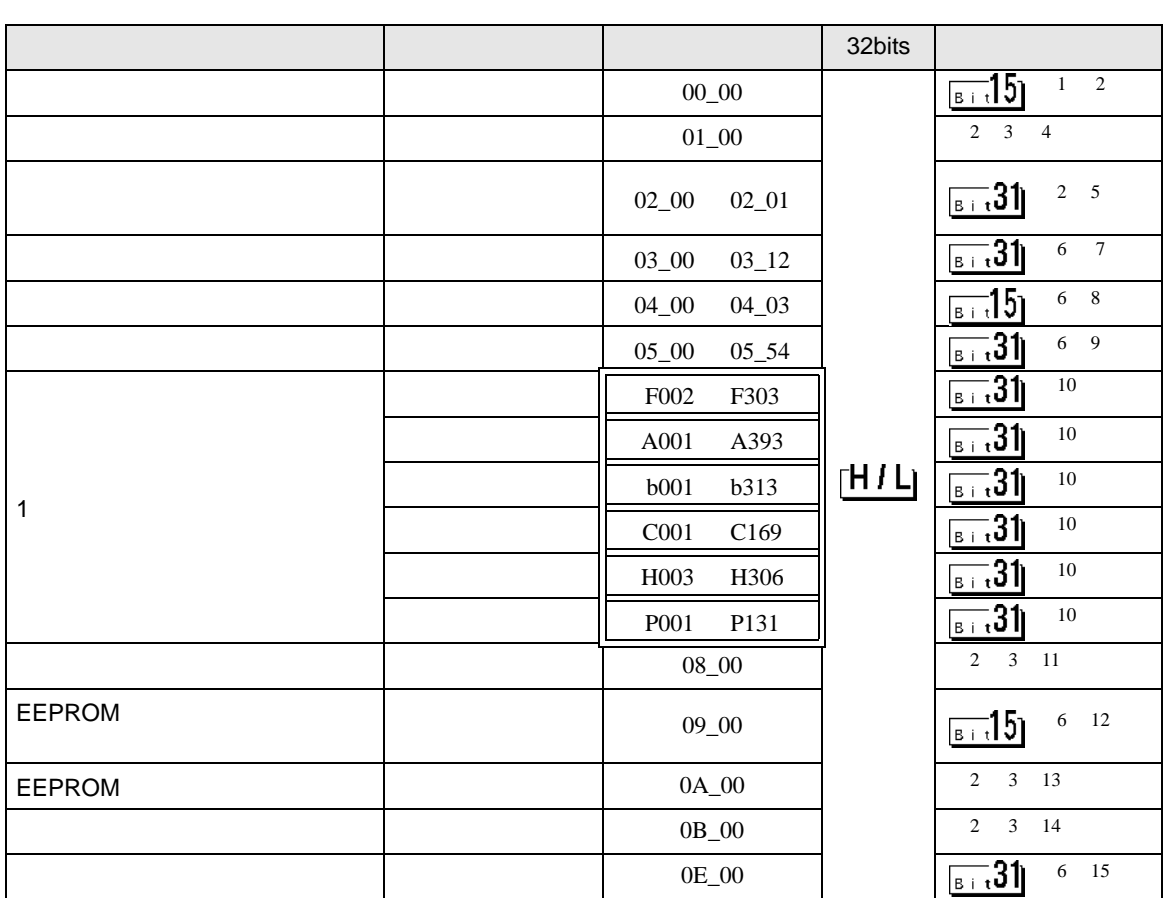

 $\Box$ 

 $1$  00  $00$ 

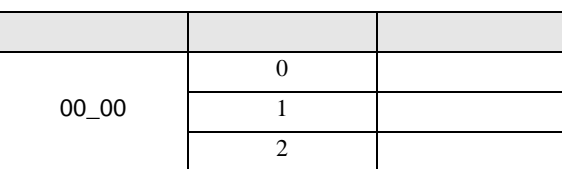

<span id="page-46-0"></span> $\overline{2}$ 

<span id="page-46-1"></span> $3$ 

 $4 \hspace{2.5cm} 01$ 

 $01$  $32$ 

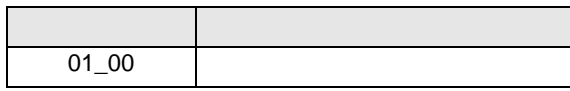

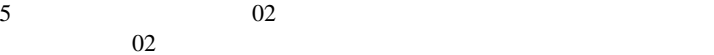

 $64$  2 32

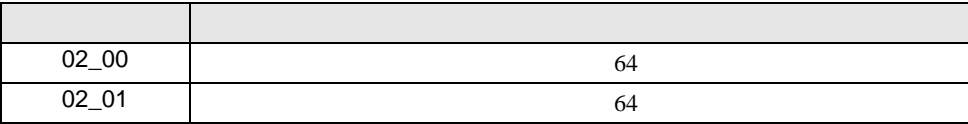

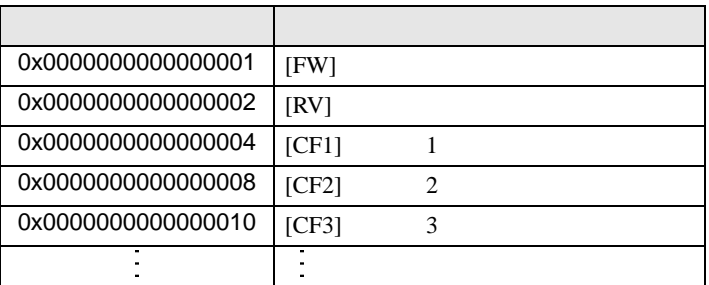

 $1$ 

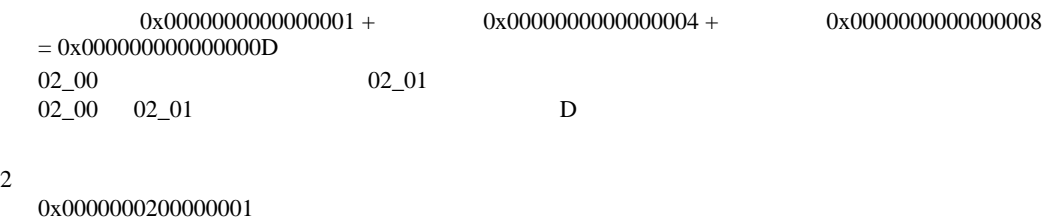

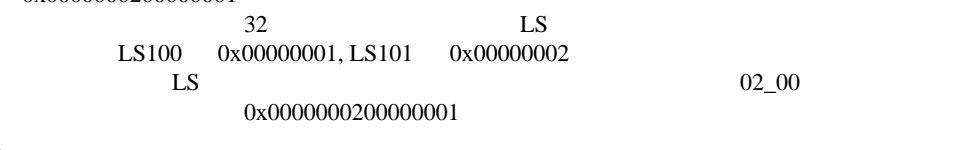

D 3  $\mathbb{R}$  [w:01/LS0100]=0x00000001 [w:01/LS0101]=0x00000001 memcpy([w:01/02\_00],[w:01/LS0100],2)

<span id="page-47-0"></span>6

 $7 \t 03$  $03$ 

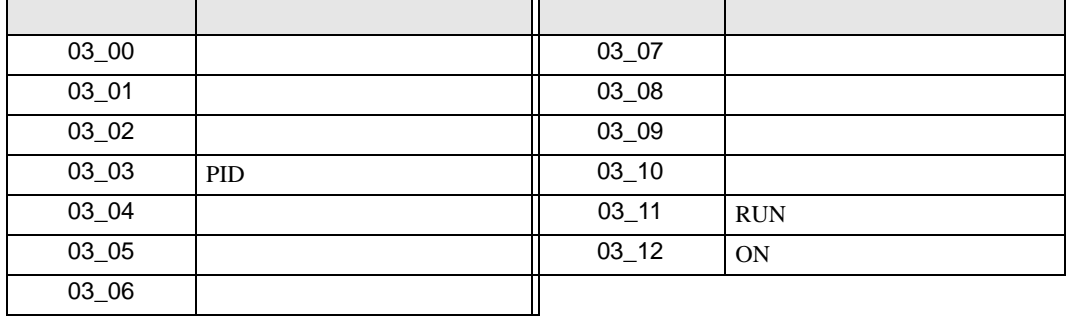

GP-Pro EX 48

$$
8 \hspace{3.1em} 04
$$

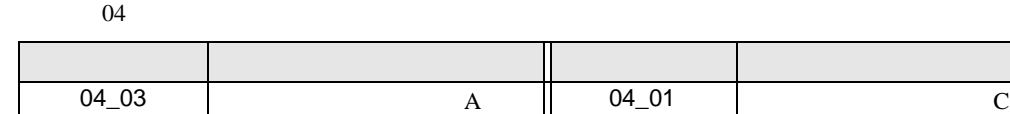

9  $05$ 

 $05$ 

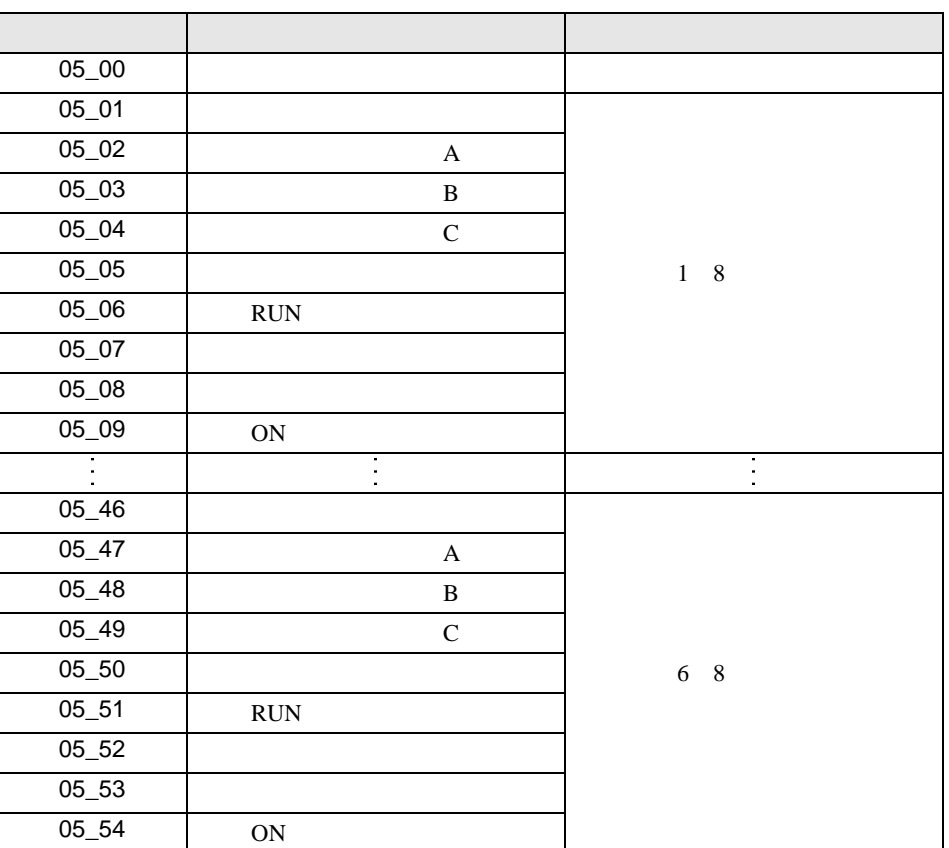

04\_02 | B | 04\_00 | 0

<span id="page-48-0"></span> $10$ 

11 接続機器のコマンド 08 にデバイスを割り付けます。

 $08$ 

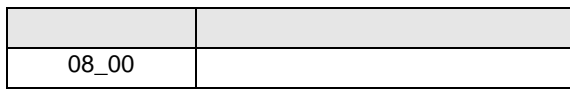

 $12 \hspace{1.5cm} 09$  $09$ 

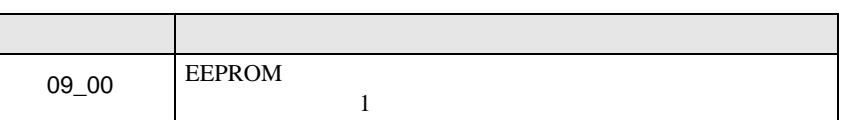

 $13 \hspace{1.5cm} 0A$  $0A$ 

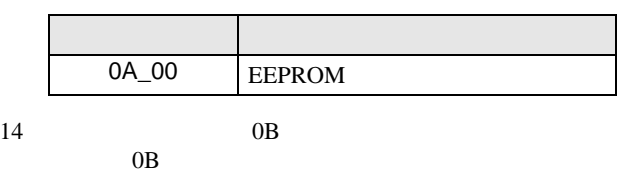

 $\frac{16}{\pi}$ 

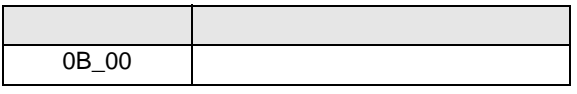

 $15 \hspace{1.5cm} 0E$ 

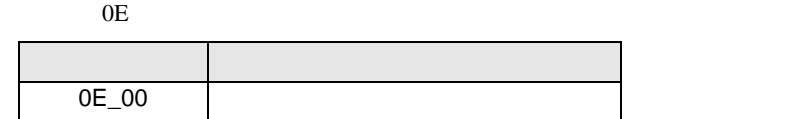

**MEMO** 

**GP-Pro EX** 

• 接続機器で使用できるシステムエリア設定は読込みエリアサイズのみです。読込み

SP-Pro EX LS

• そのアイコンについてはマニュアル表記上の注意を参照してください。  $\bigcirc$ 

6.5 HFC-VAH3

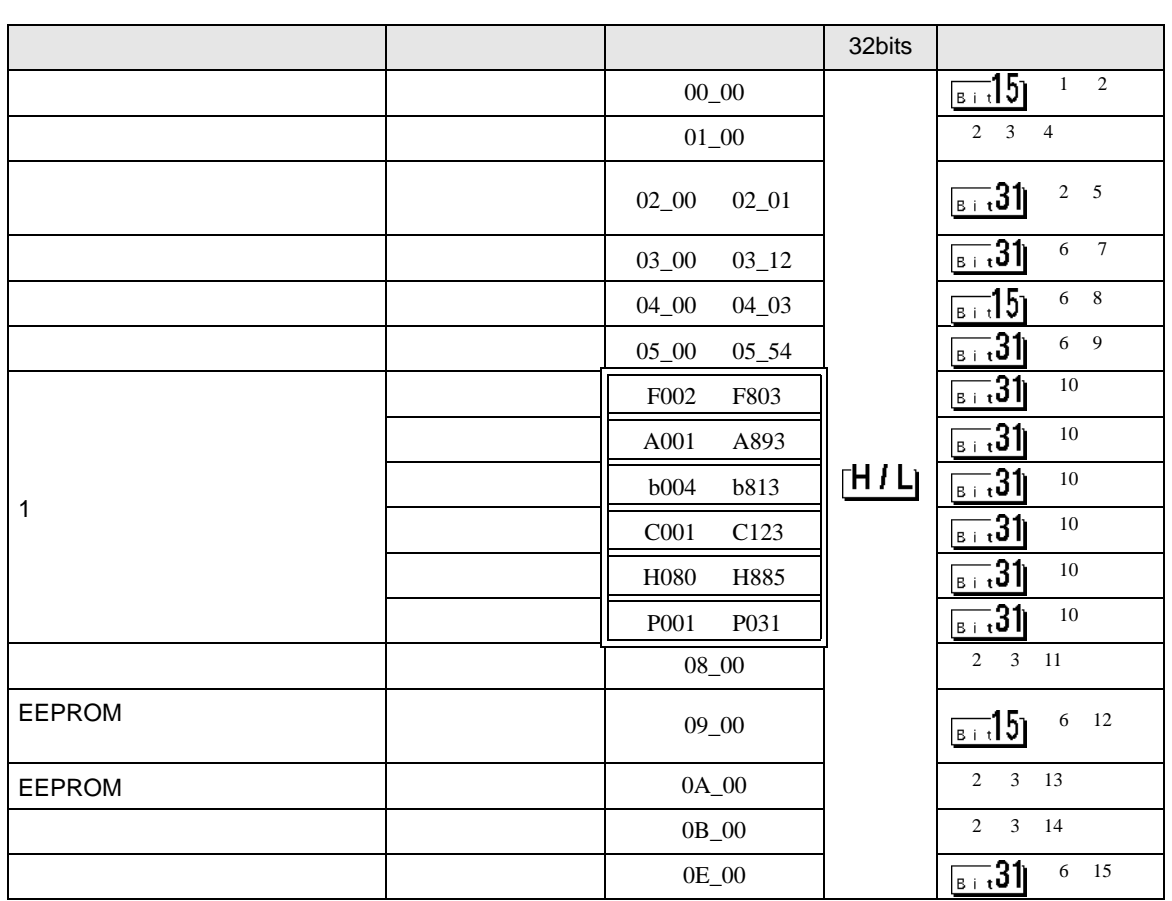

 $\Box$ 

 $1$  00  $00$ 

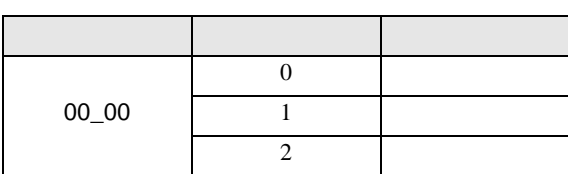

<span id="page-50-0"></span> $\overline{2}$ 

<span id="page-50-1"></span> $3$ 

 $4 \hspace{2.5cm} 01$ 

 $01$  $32$ 

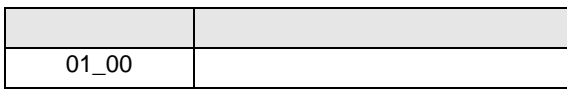

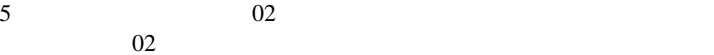

 $64$  2 32

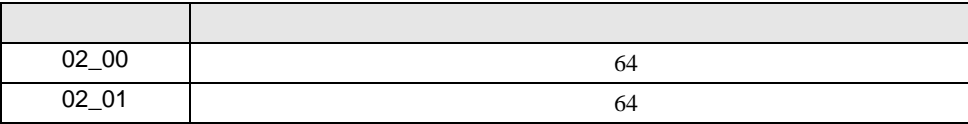

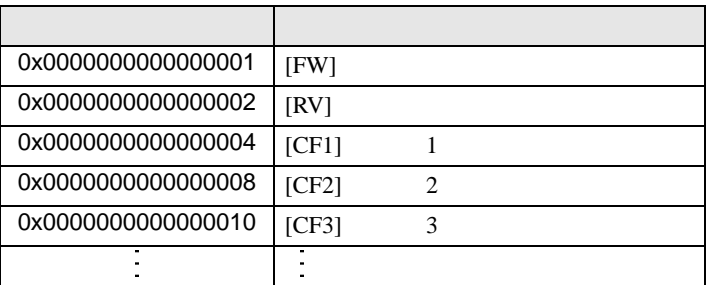

 $1$ 

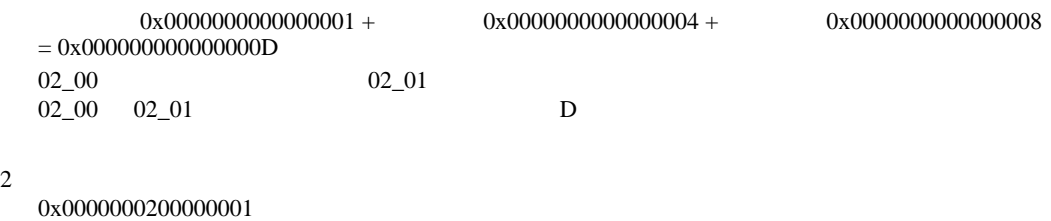

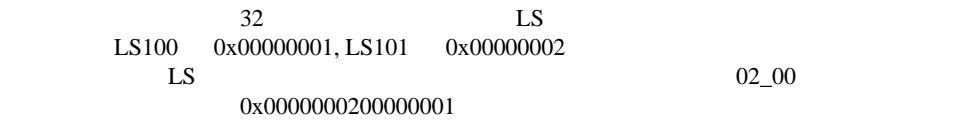

D 3  $\mathbb{R}$  [w:01/LS0100]=0x00000001 [w:01/LS0101]=0x00000001 memcpy([w:01/02\_00],[w:01/LS0100],2)

<span id="page-51-0"></span>6

$$
7 \t\t\t 03
$$

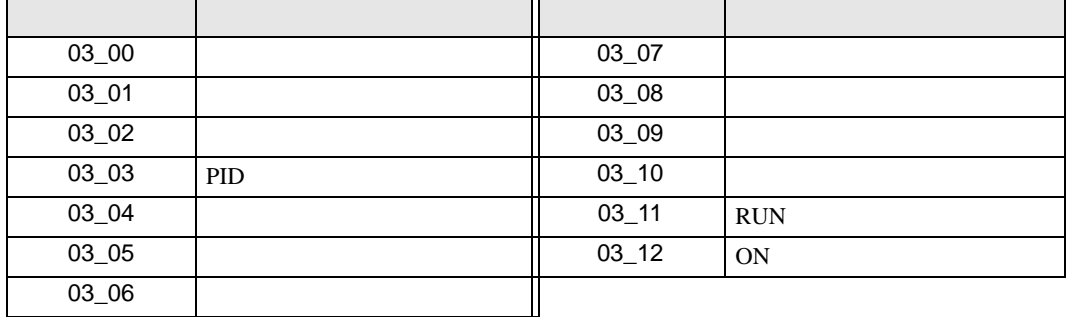

GP-Pro EX 52

$$
8 \hspace{3.1em} 04
$$

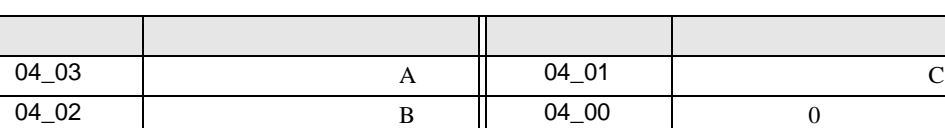

 $04$ 

9  $05$  $05$ 

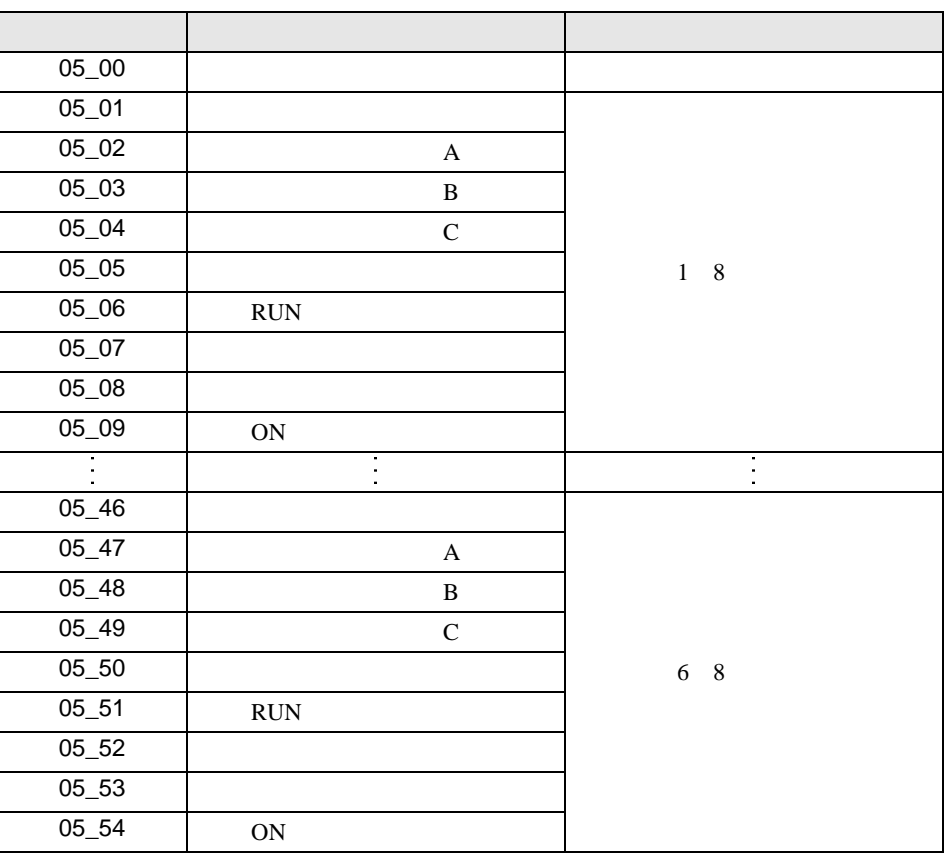

<span id="page-52-0"></span> $10$ 

11 接続機器のコマンド 08 にデバイスを割り付けます。  $08$ 

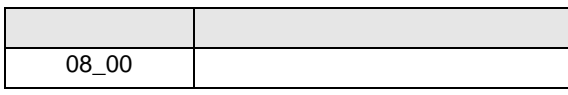

 $12 \hspace{1.5cm} 09$ 

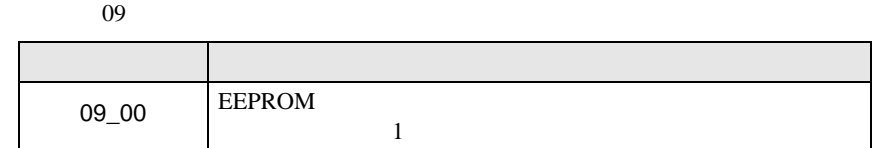

 $13 \hspace{1.5cm} 0A$  $0A$ 

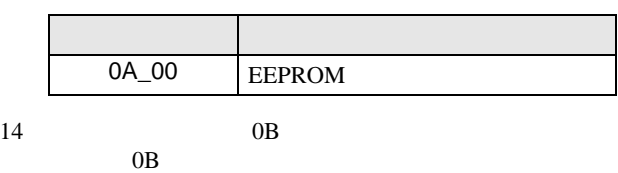

 $\frac{16}{\pi}$ 

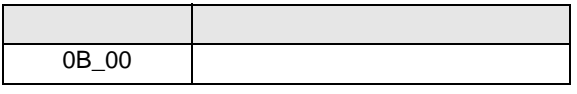

 $15 \hspace{1.5cm} 0E$ 

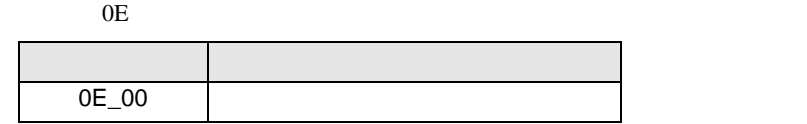

**MEMO** 

**GP-Pro EX** 

• 接続機器で使用できるシステムエリア設定は読込みエリアサイズのみです。読込み

SP-Pro EX LS

• そのアイコンについてはマニュアル表記上の注意を参照してください。  $\bigcirc$ 

6.6 SJH300

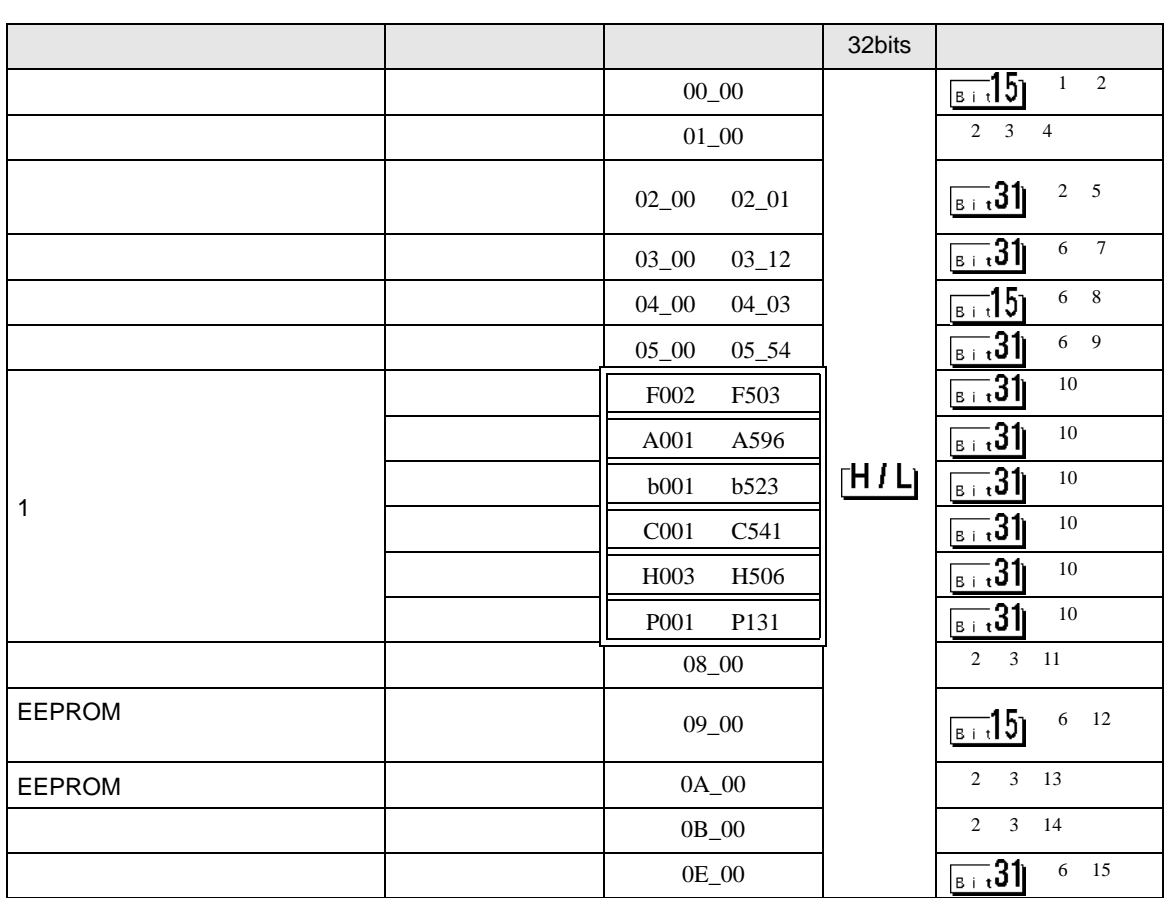

 $\Box$ 

 $1$  00  $00$ 

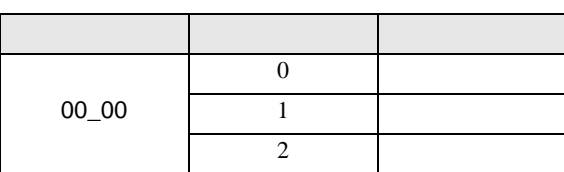

<span id="page-54-0"></span> $\overline{2}$ 

<span id="page-54-1"></span> $3$ 

 $4 \hspace{2.5cm} 01$ 

 $01$  $32$ 

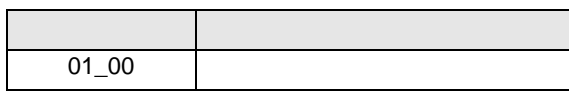

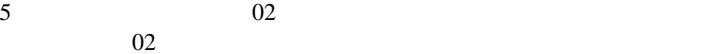

 $64$  2 32

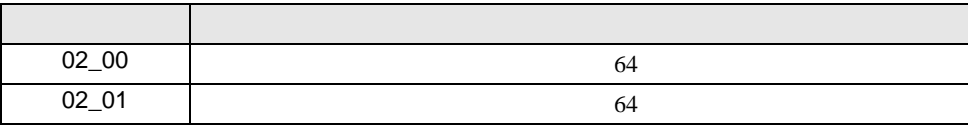

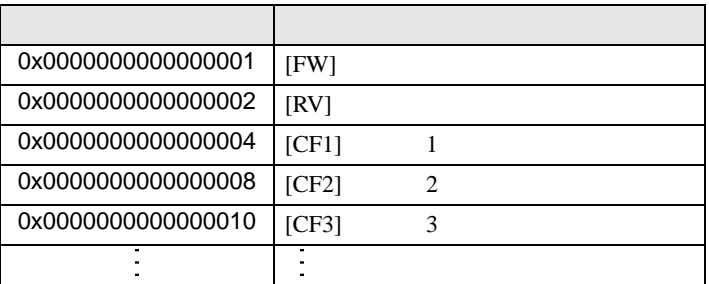

 $1$ 

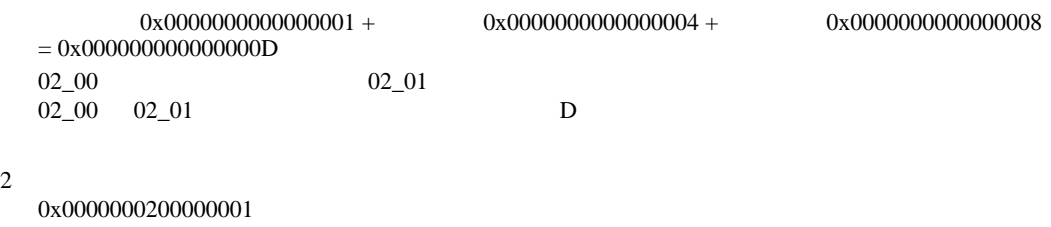

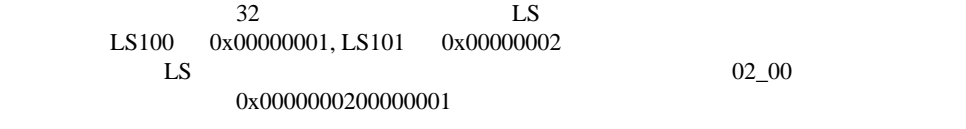

D 3  $\mathbb{R}$  [w:01/LS0100]=0x00000001 [w:01/LS0101]=0x00000001 memcpy([w:01/02\_00],[w:01/LS0100],2)

<span id="page-55-0"></span>6

 $7 \t 03$  $03$ 

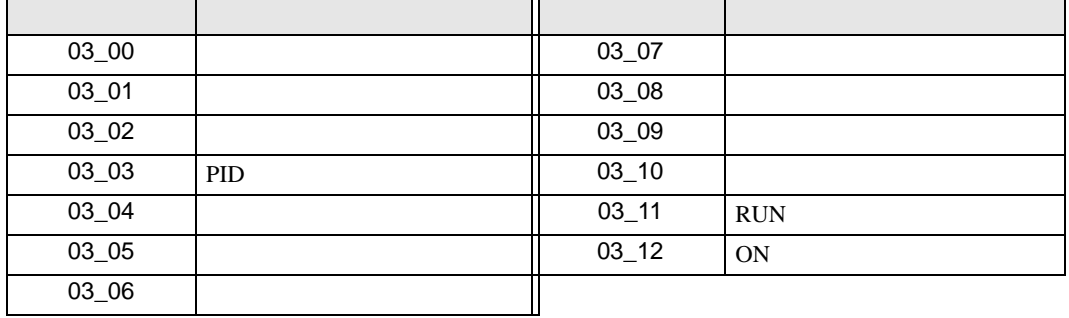

GP-Pro EX 56

$$
8 \hspace{3.1em} 04
$$

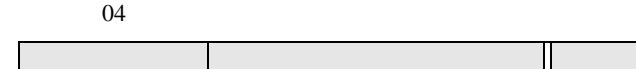

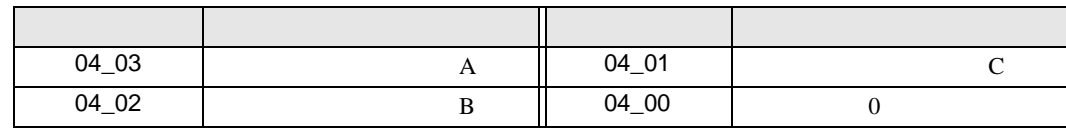

9  $05$  $05$ 

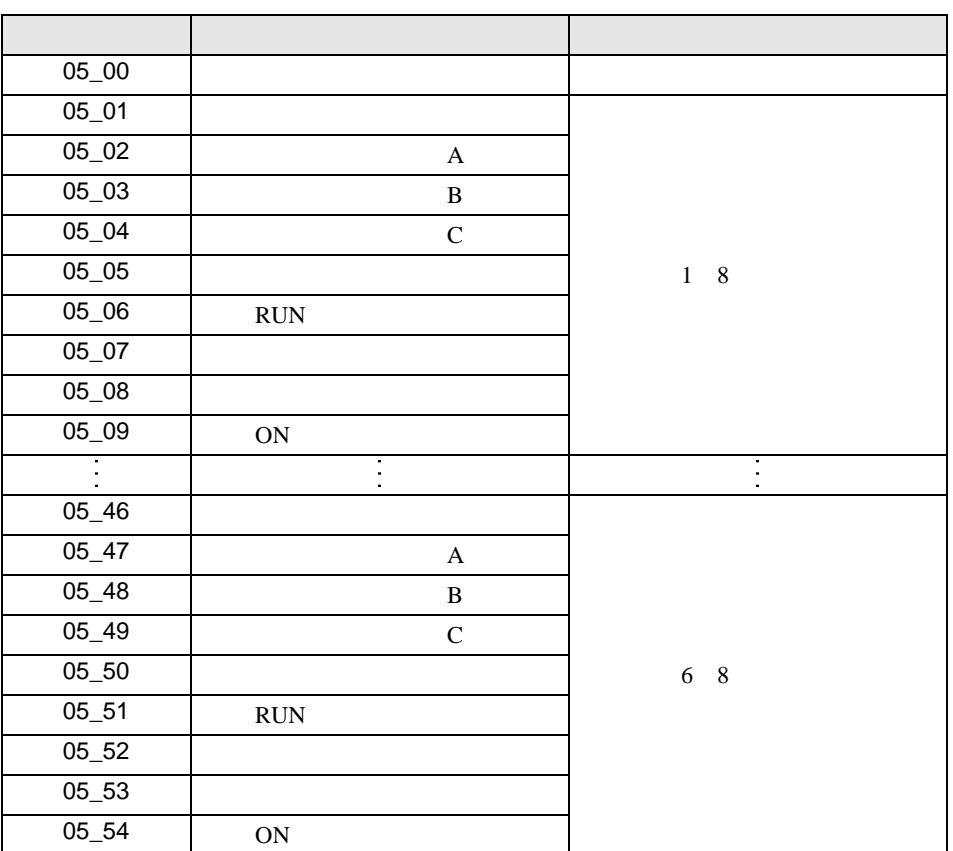

<span id="page-56-0"></span> $10$ 

11 接続機器のコマンド 08 にデバイスを割り付けます。  $08$ 

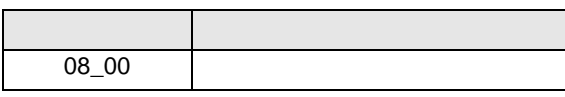

 $12 \hspace{1.5cm} 09$ 

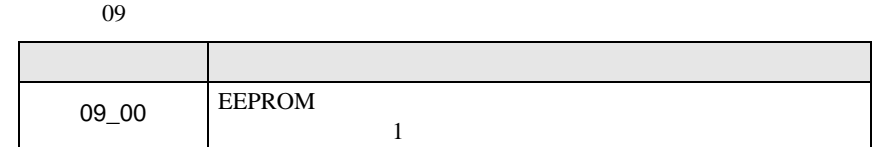

 $13 \hspace{1.5cm} 0A$  $0A$ 

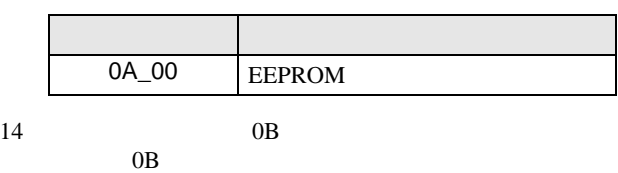

 $\frac{16}{\pi}$ 

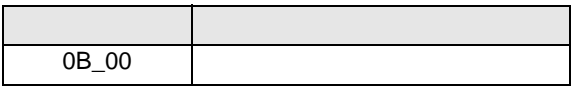

 $15 \hspace{1.5cm} 0E$ 

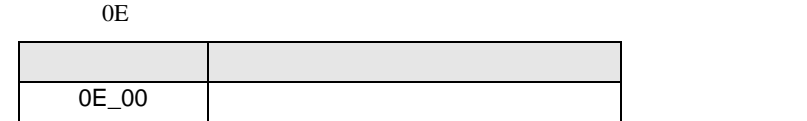

**MEMO** 

**GP-Pro EX** 

• 接続機器で使用できるシステムエリア設定は読込みエリアサイズのみです。読込み

SP-Pro EX LS

• そのアイコンについてはマニュアル表記上の注意を参照してください。  $\bigcirc$ 

<span id="page-58-0"></span> $7$ 

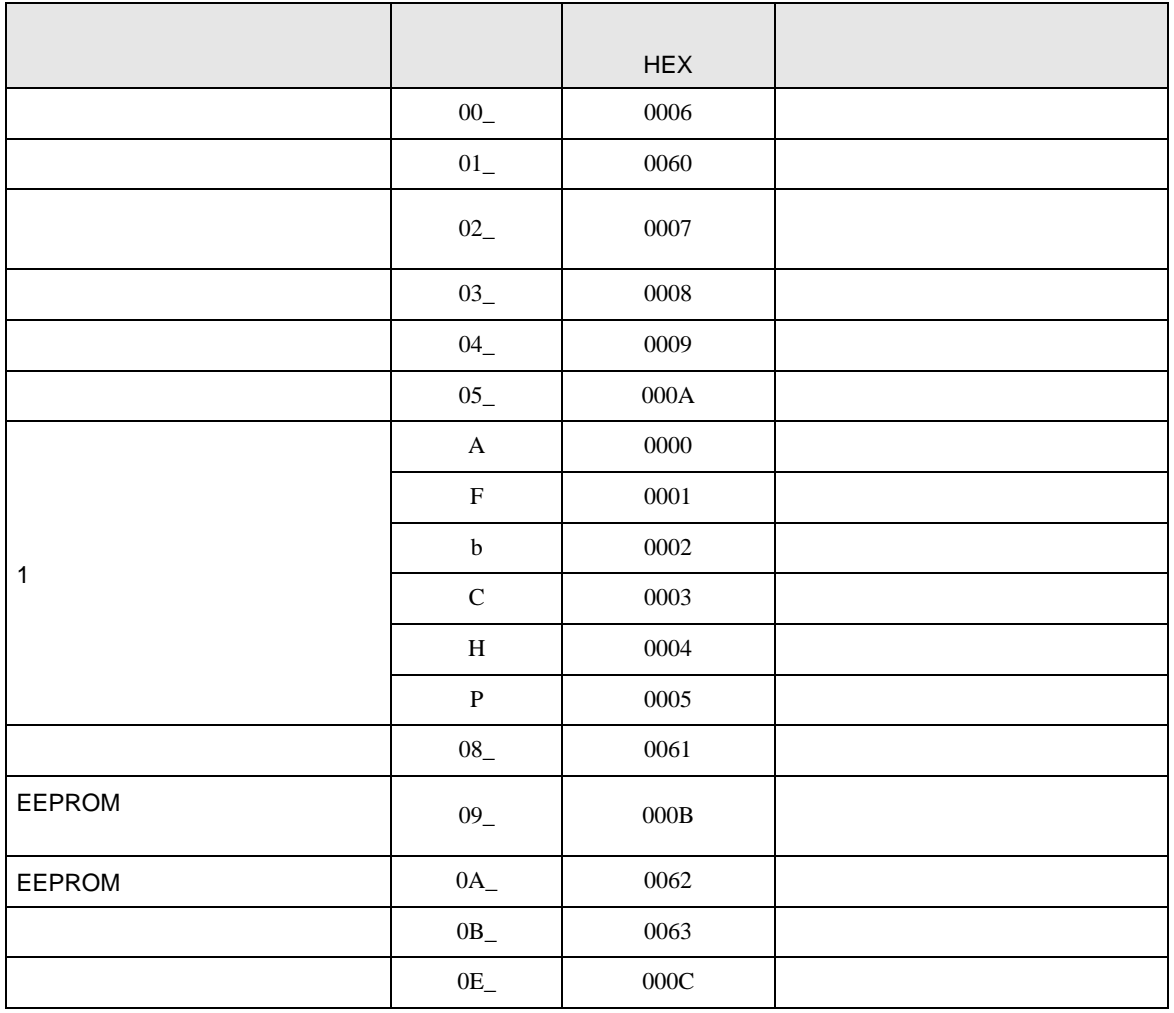

<span id="page-59-0"></span>8 エラー

# エラーメッセージは表示器の画面上に「番号 : 機器名 : エラーメッセージ ( エラー発生箇所 )」のよう

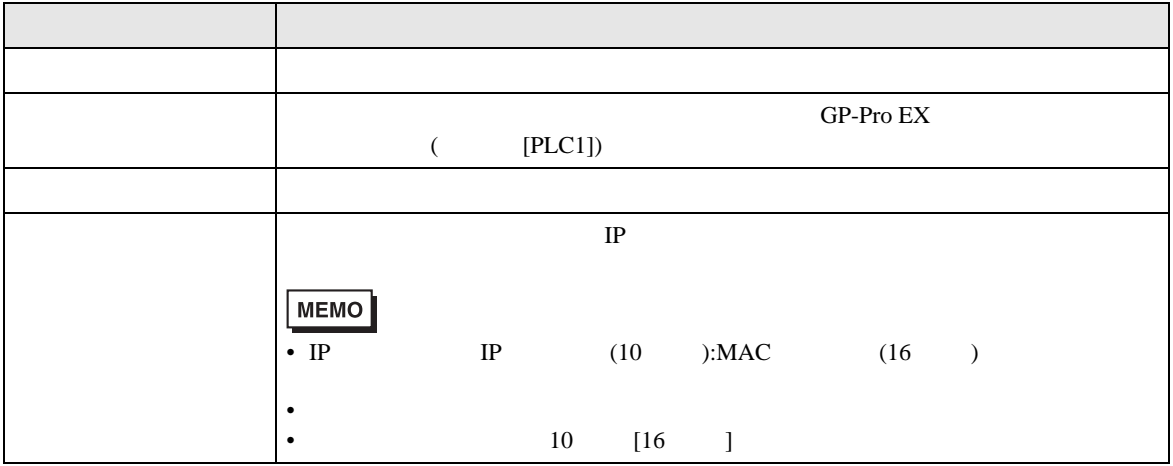

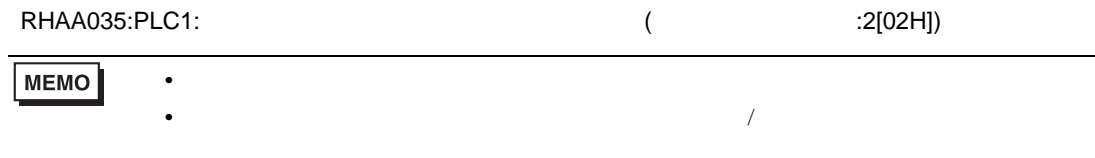

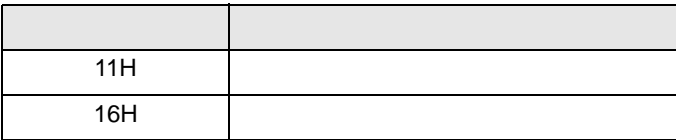

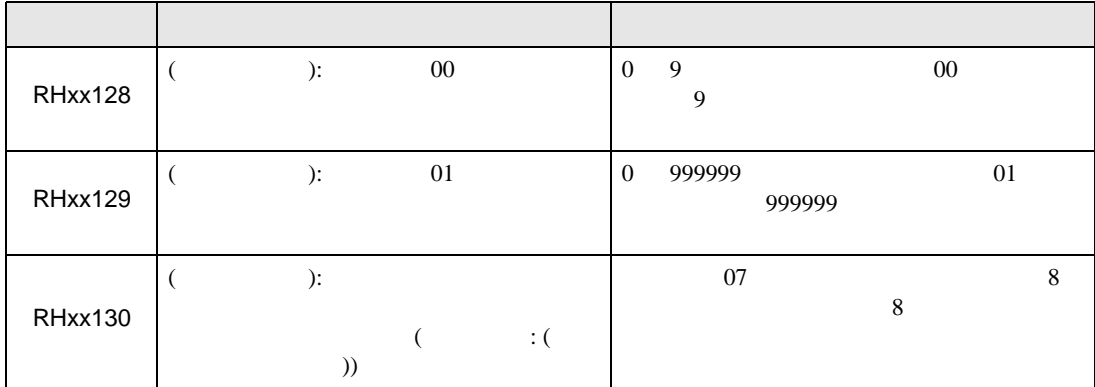